**DECISIONER**

# **РОЗРОБКА МОДУЛЯ ПІДТРИМКИ ПРИЙНЯТТЯ РІШЕНЬ ІНФОРМАЦІЙНОЇ СИСТЕМИ ІТ-КОМПАНІЇ**

## **ЗМІСТ**

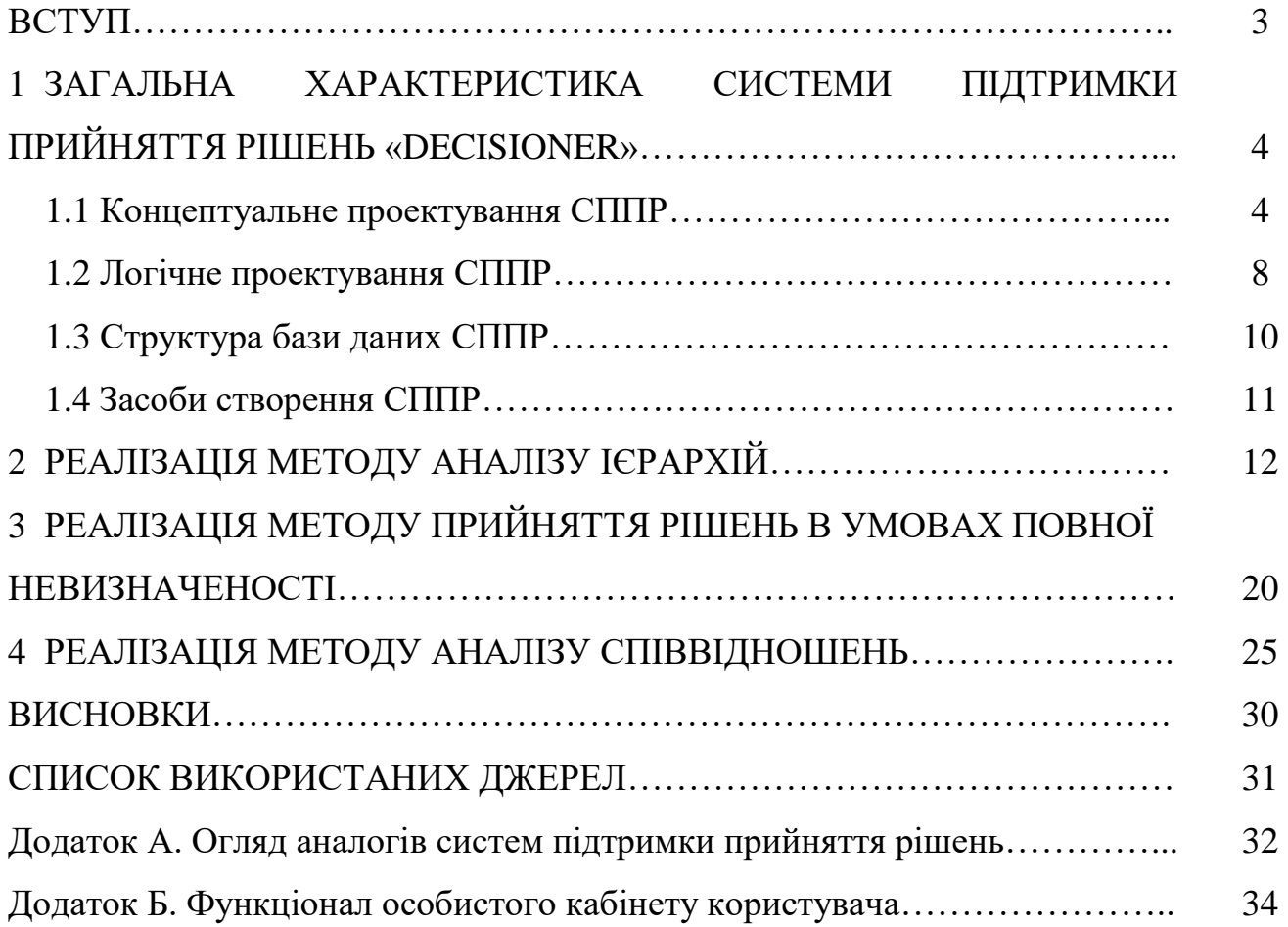

#### **ВСТУП**

*Прийняття рішень* являє собою особливий вид людської діяльності, спрямований на вибір найкращого варіанта дії серед багатьох інших варіантів. Для того, щоб *особа, яка приймає рішення* (ОПР), мала можливість використовувати моделі та методи для вирішення неструктурованих та слабкоструктурованих проблем, що забезпечують досягнення поставленої мети з урахуванням відповідних критеріїв, створюються інтелектуальні комп'ютерні інформаційні системи, що мають назву «*системи підтримки прийняття рішень*» (СППР, англ. Decision Support System, DSS). Ці системи є інструментом, який надає особі, яка приймає рішення, вихідні дані, на основі яких вона може приймати обґрунтовані та ефективні управлінські рішення [1]. В сучасних умовах для прийняття оперативних управлінських рішень використовуються СППР, що інтегруються з web-орієнтованими інформаційними системами, доступними користувачу у будь-який час і будьякому місті, де є доступ до мережі Інтернет або мобільний зв'язок. Тому створення таких СППР є актуальною науково-технічною проблемою.

СППР може потенційно допомогти фірмі створити економічну перевагу, включаючи вдосконалення ефективності роботи персоналу і зменшення штатних потреб, сприяючи розв'язуванню проблем і зміцненню організаційного управління. Менеджери, які хочуть створити економічні переваги, мають виявити ситуації, де процеси прийняття рішень здаються повільними, і де ті самі проблеми виникають повторно або де розв'язки затримуються чи є незадовільними. СППР можуть зменшувати витрати, якщо серед людей, що приймають рішення, має місце висока плинність і де підготовка рішень є повільною. Також СППР може покращити становище там, де виконавці, відділи і проекти слабко контролюються [2].

Система підтримки прийняття рішень може створити диверсифікаційну перевагу, а успішна диверсифікація, в свою чергу, означає, що фірма може призначити надбавку до ціни і/або продати більше продукції, і/або збільшити заохочення клієнтів щодо обслуговування чи повторних покупок [2].

## **1 ЗАГАЛЬНА ХАРАКТЕРИСТИКА СИСТЕМИ ПІДТРИМКИ ПРИЙНЯТТЯ РІШЕНЬ «DECISIONER»**

СППР «Decisioner» надає можливість приймати рішення за допомогою таких методів: методу аналізу ієрархій [3], методів прийняття рішень в умовах повної невизначеності (за критеріями Лапласа, Вальда, Севіджа, Гурвіца) (див., наприклад, [4], [5]) та методу аналізу співвідношень (див., наприклад, [6], [7]).

### **1.1 Концептуальне проектування СППР**

СППР «Decisioner» складається з двох частин: інформаційнореєстраційної частини та модуля з реалізацією методів для прийняття рішень. До СППР можна потрапити з сайту ІТ-компанії «Тріумф ІТ» (рис. 1.1).

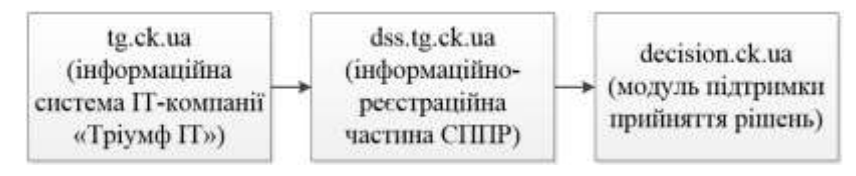

Рисунок 1.1 – Концептуальна модель взаємозв'язків домену з піддоменами Структура інформаційної системи ІТ-компанії та інформаційнореєстраційної частини СППР наведено на рисунках 1.2 та 1.3 відповідно.

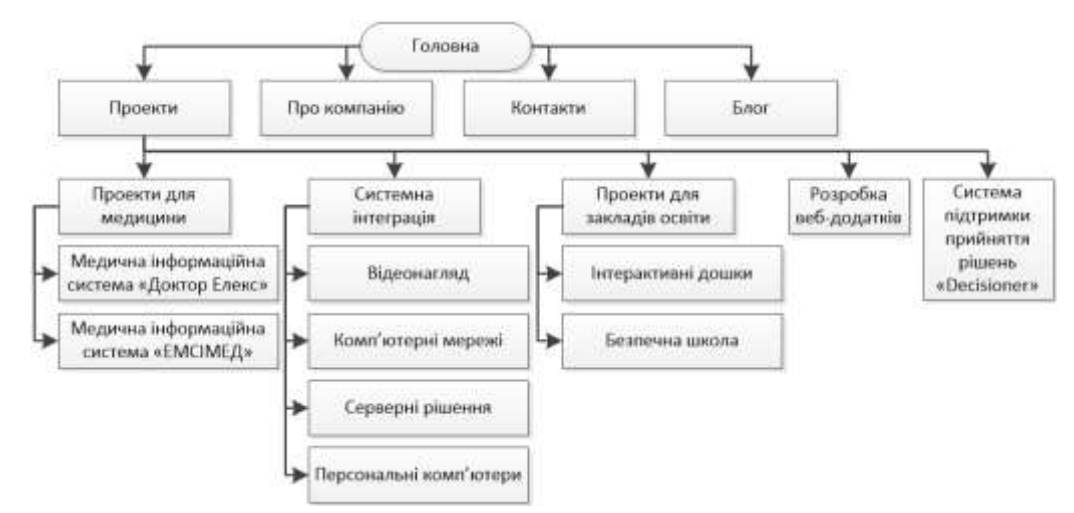

Рисунок 1.2 – Структура інформаційної системи ІТ-компанії «Тріумф ІТ»

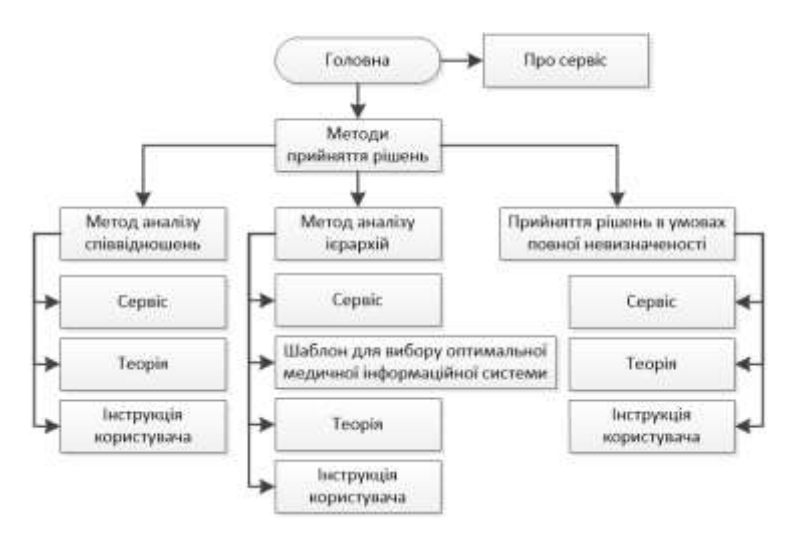

Рисунок 1.3 – Структура інформаційно-реєстраційної частини СППР Спроектований макет структури модуля підтримки прийняття рішень для ІТ-компанії «Тріумф ІТ» наведено на рисунку 1.4.

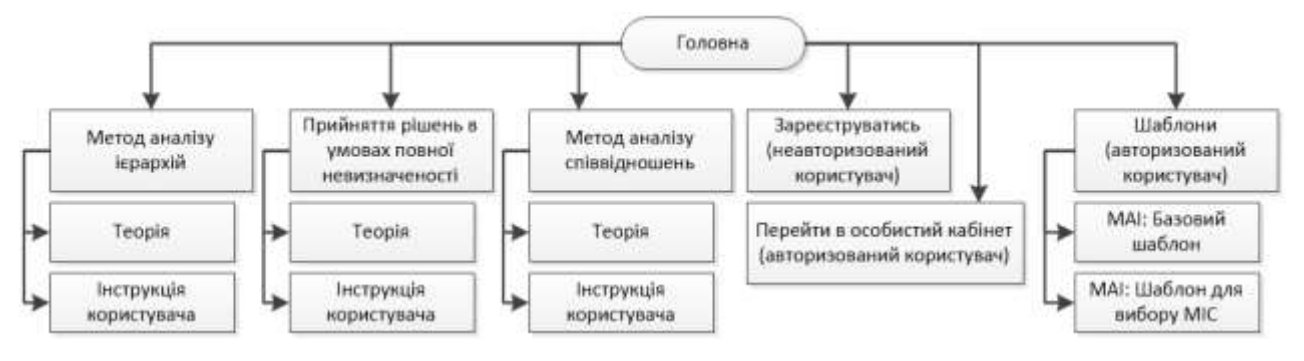

Рисунок 1.4 – Структура модуля підтримки прийняття рішень для ІТ-компанії До СППР «Decisioner», зокрема до її інформаційно-реєстраційної частини можна перейти за допомогою пункту меню «Проекти» на сайті ІТ-компанії «Тріумф ІТ», як це наведено на рисунку 1.5.

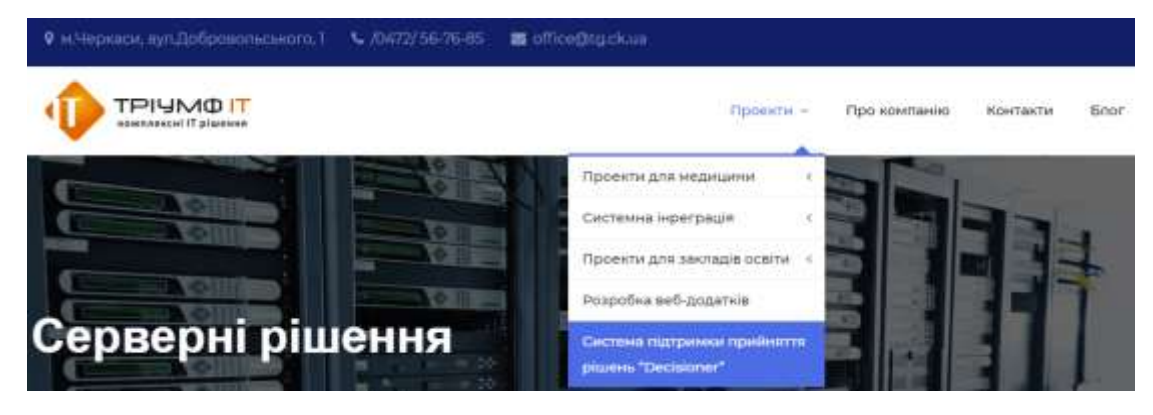

Рисунок 1.5 – Перехід до СППР «Decisioner» з сайту ІТ-компанії Головна сторінка інформаційно-реєстраційної частини СППР «Decisioner» (рис. 1.6) знаходиться за посиланням: http://dss.tg.ck.ua

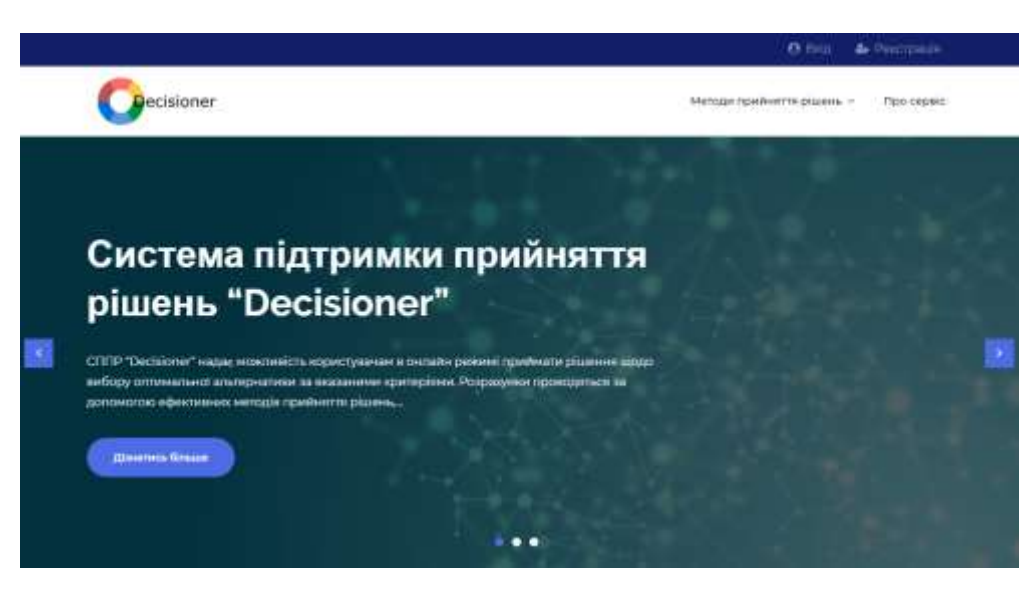

Рисунок 1.6 – Головна сторінка інформаційно-реєстраційної частини СППР

Перейти до модуля підтримки прийняття рішень за необхідним методом можна за допомогою головного меню сайту, як це наведено на рисунку 1.7 або за допомогою секції «Наші сервіси» (рис. 1.8) та «Про сервіс» (рис. 1.9).

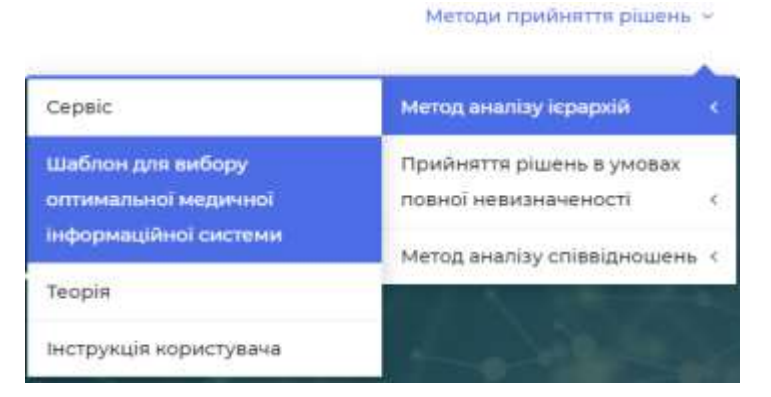

Рисунок 1.7 – Перехід до модуля ППР за необхідним методом

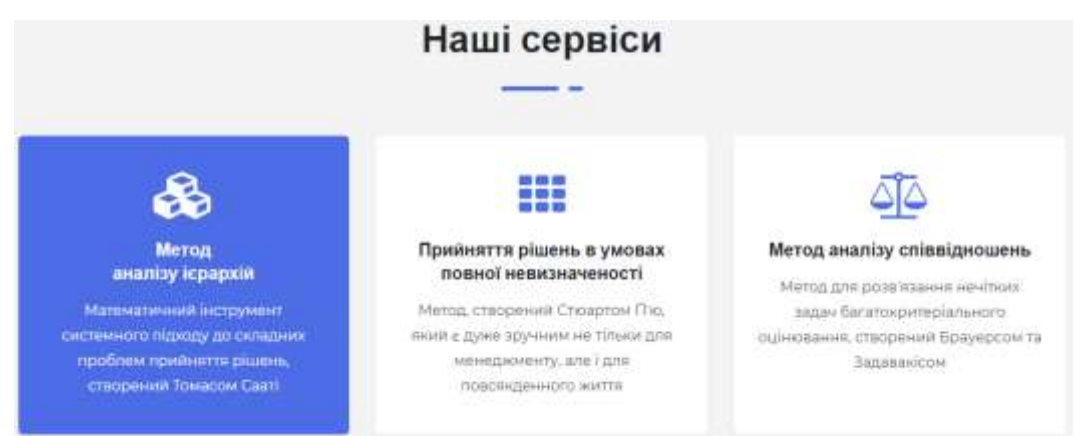

Рисунок 1.8 – Перехід до модуля ППР із секції «Наші сервіси»

## Про сервіс

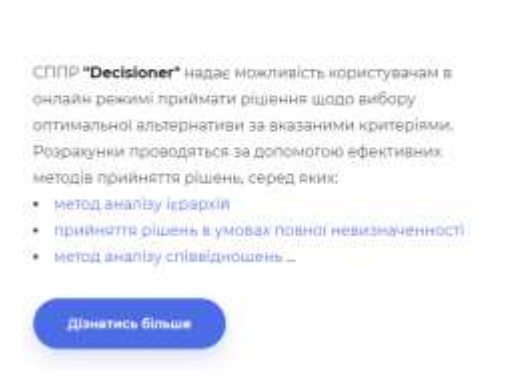

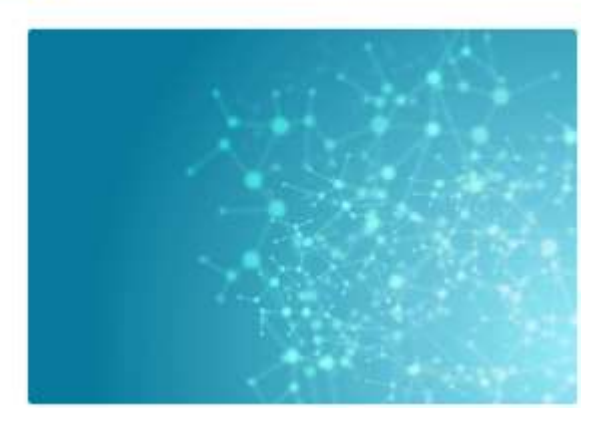

Рисунок 1.9 – Доступ до методів

Для початку роботи з СППР «Decisioner» необхідно увійти в систему або зареєструватись у ній. Реєстрація передбачає ухвалення акаунту користувача адміністратором. У разі його схвалення користувачу буде надіслано повідомлення з вказівками до подальших дій для отримання повноцінного доступу до СППР. Форма реєстрації знаходиться за посиланням: http://dss.tg.ck.ua/registration-dss, її вигляд наведено на рисунку 1.10. Форма авторизації (рис. 1.11) знаходиться за посиланням: http://decision.tg.ck.ua/login.php.

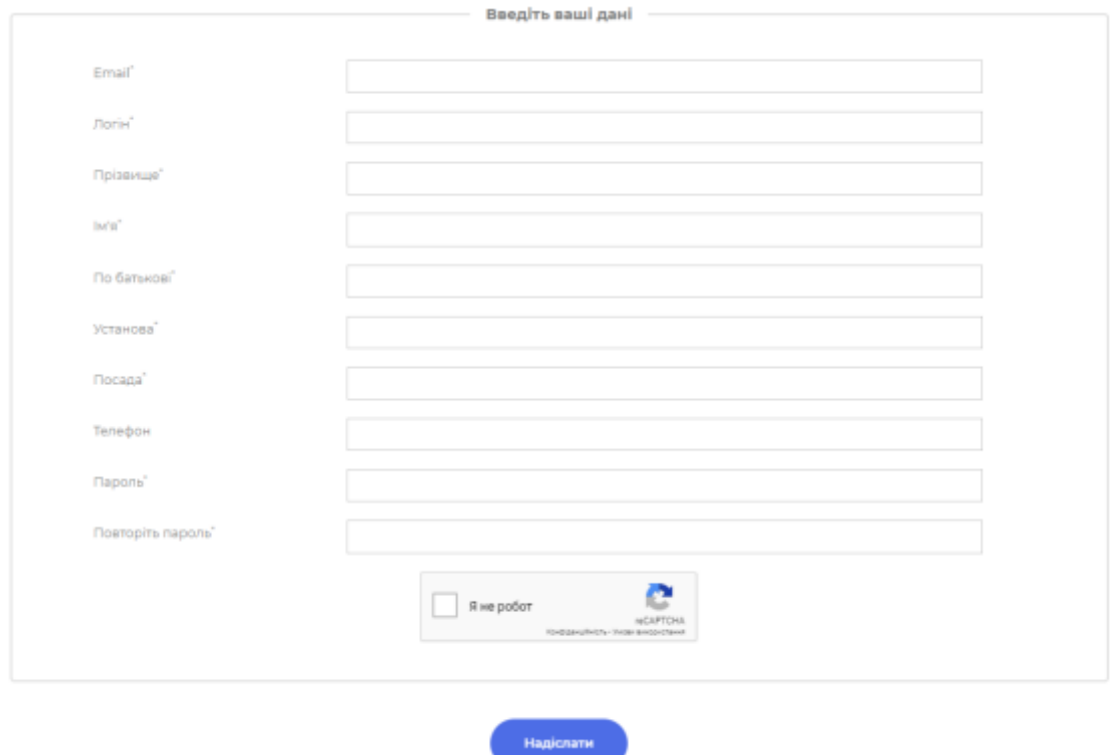

Рисунок 1.10 – Форма реєстрації в СППР «Decisioner»

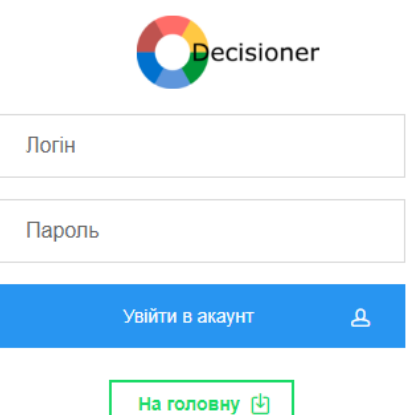

Рисунок 1.11 – Форма авторизації в СППР «Decisioner»

## **1.2 Логічне проектування СППР**

Оскільки система містить різні ролі користувачів, було спроектовано декілька логічних моделей. На рисунку 1.12 представлена логічна модель дій для адміністратора. На рисунку 1.13 представлена модель дій для користувача.

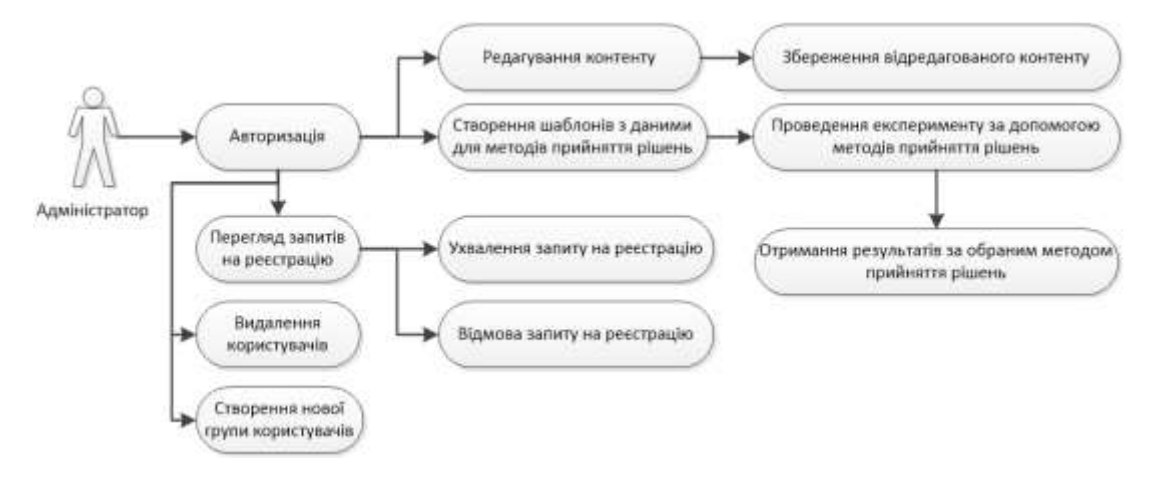

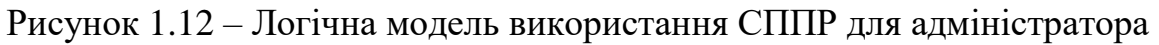

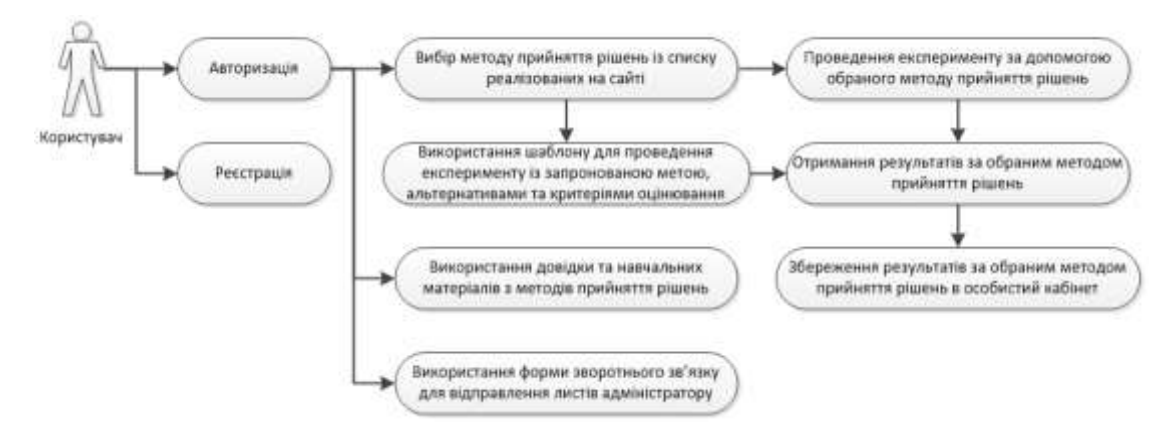

Рисунок 1.13 – Логічна модель використання СППР для користувача Побудовану UML-діаграму станів системи контролю доступу зображено на рисунку 1.14.

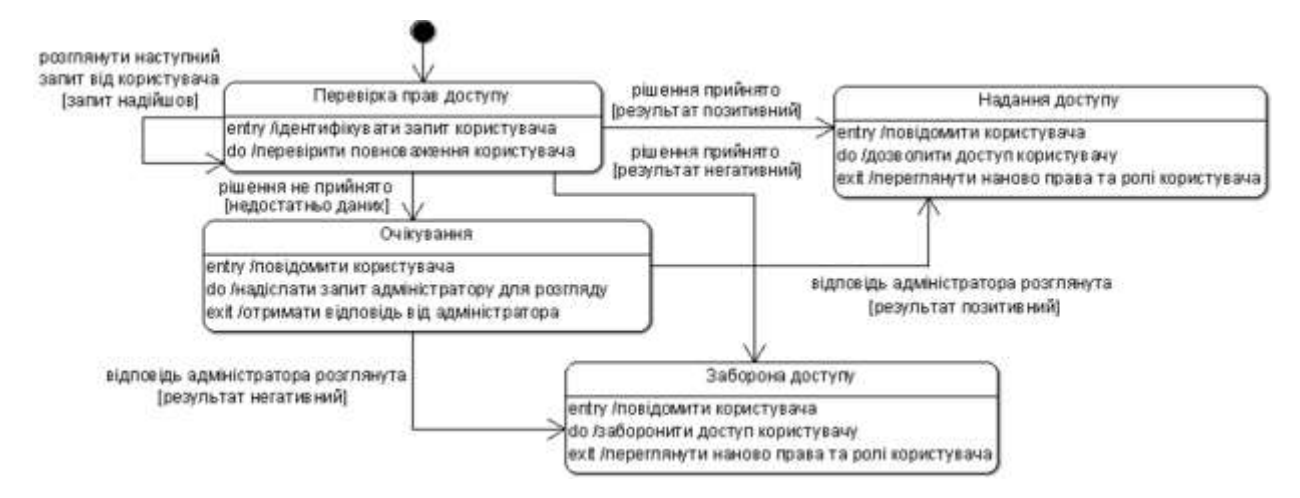

Рисунок 1.14 – UML-діаграма станів системи контролю доступу

Спроектована діаграма станів визначає та зображає основні стани, в яких перебуває система контролю доступу. Наявними її станами є: перевірка прав доступу; очікування; надання доступу; заборона доступу.

Під час моделювання поведінки проектованої або аналізованої системи виникає необхідність не лише представити процес зміни її станів, але й деталізувати особливості алгоритмічної і логічної реалізації виконуваних системою операцій. Саме для цього і розробляються діаграми діяльності. Діаграму діяльності системи керування доступом подано на рисунку 1.15.

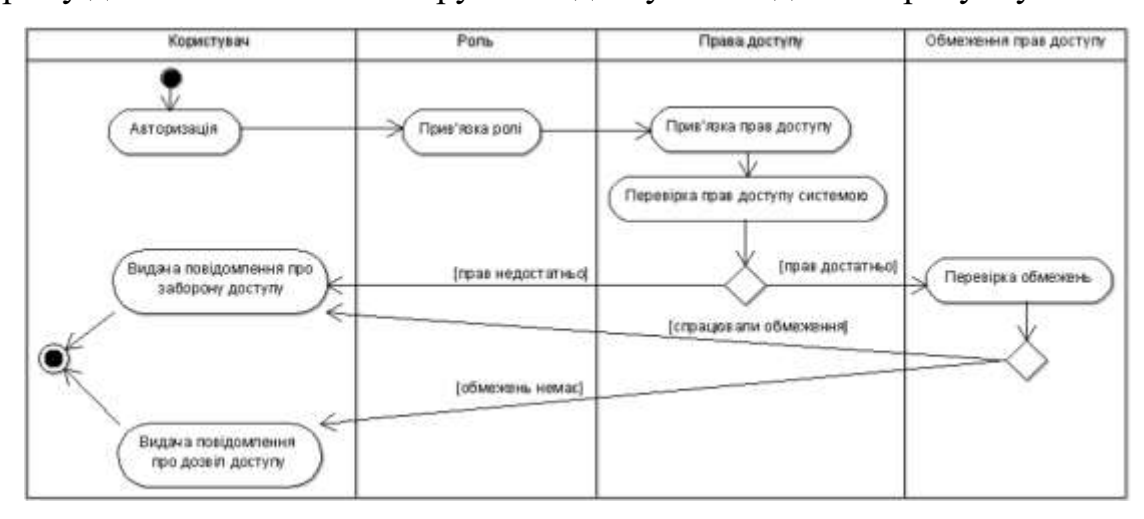

Рисунок 1.15 – UML-діаграма діяльності керування доступом у СППР

Діаграма діяльності спроектована з погляду інженера системи, який дефакто розробляє систему контролю та керування правами доступу, створює необхідні обмеження та ієрархічну структуру ролей для неї. Отже, основними аспектами діяльності є ті, що пов'язані з користувачем, ролями, правами доступу та обмеженнями прав доступу.

## **1.3 Структура бази даних для СППР**

База даних, яка є інформаційним ядром, в даному випадку зберігає два види таблиць: призначені для користувача та системні таблиці. У призначених для користувача таблицях зберігаються дані, введені користувачем. У системних таблицях зберігаються метадані: опис таблиць, індекси та збережені процедури. На рисунку 1.16 продемонстровано структуру бази даних СППР «Decisioner».

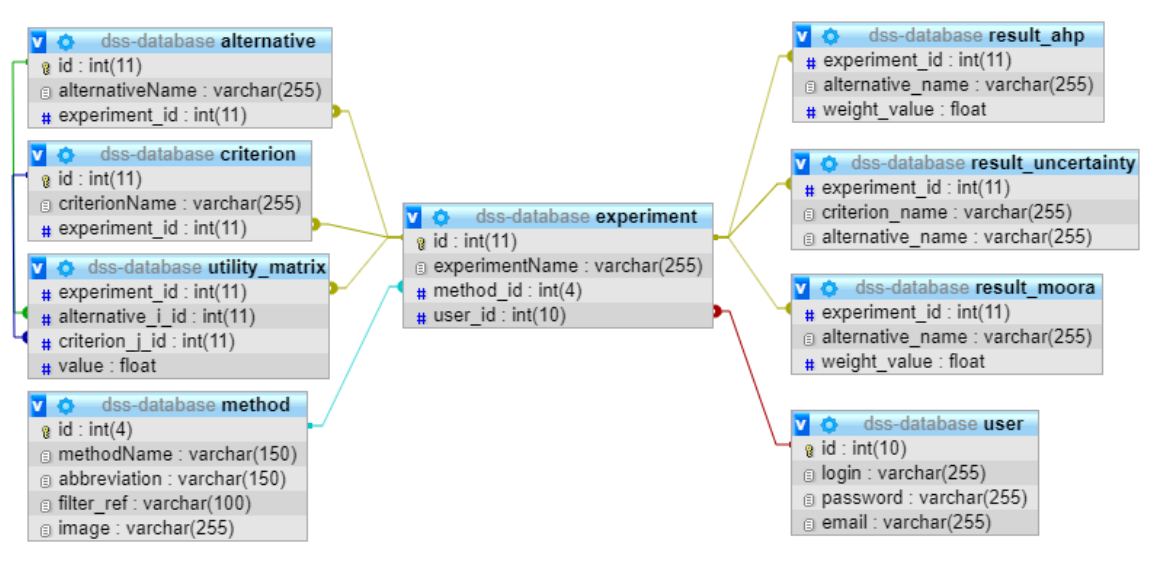

Рисунок 1.16 – Структура бази даних СППР «Decisioner»

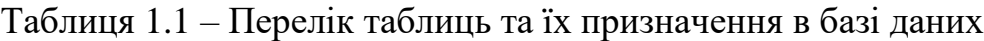

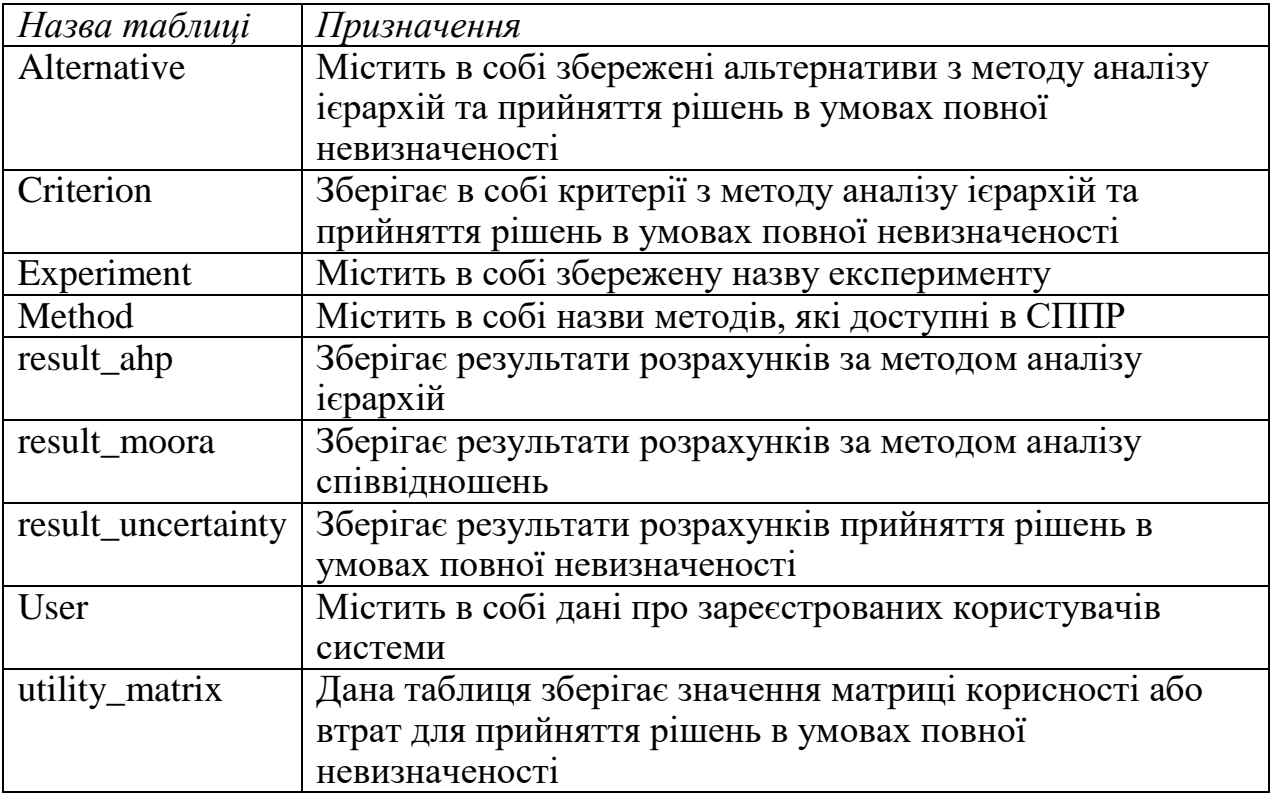

### **1.4 Засоби створення СППР**

До складу системи підтримки прийняття рішень входять три головні компоненти: база даних, база моделей та програмна підсистема, яка складається з системи управління базою даних (СУБД), системи управління базою моделей (СУБМ) і системи управління інтерфейсом між користувачем і комп'ютером. На рисунку 1.17 наведено логотипи мов програмування та технологій, які використані в проекті.

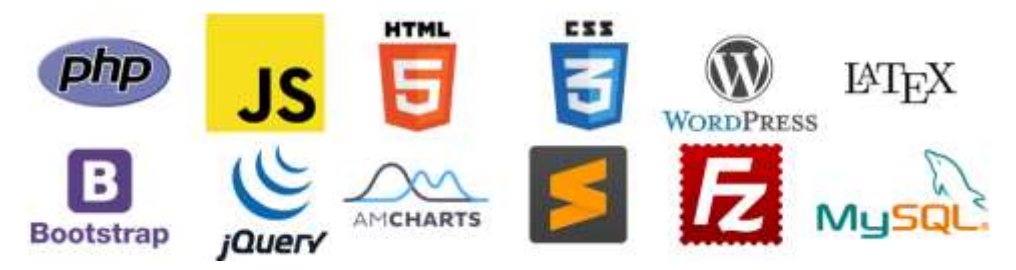

Рисунок 1.17 – Логотипи використаних технологій в проекті

*PHP* – мова програмування, яка використана при розробці СППР для створення запитів до бази даних MySQL. Також дана мова програмування використана для розподілу доступу між користувачами в залежності від їх ролі.

*JavaScript* (JS) – мова програмування, яку було використано для написання алгоритмів реалізації методів прийняття рішень.

Щоб JavaScript та PHP могли взаємодіяти з користувачем, для візуального оформлення було обрано стандартні засоби *HTML5*, *CSS3* та *Bootstrap*.

Бібліотеку *amCharts* було використано для відображення діаграм.

*CMS WordPress* було використано для створення інформаційнореєстраційної частини системи підтримки прийняття рішень «Decisioner».

*LaTeX* – мова розмітки даних та пакет макросів TeX для високоякісного оформлення документів, яку було використано для оформлення математичних формул в теоретичних відомостях та інструкціях користувача.

*JQuery* – бібліотека JavaScript, яку було використано для взаємодії алгоритмів методів з HTML кодом сторінки.

*Sublime Text* – швидкий кросплатформенний текстовий редактор, який було використано для написання програмного коду.

*FileZilla Client* – це вільна програма, багатоплатформний клієнт FTP з відкритим кодом, яку було використано для завантаження СППР на хостинг.

*MySQL* – компактний багатопотоковий сервер баз даних.

## **2 РЕАЛІЗАЦІЯ МЕТОДУ АНАЛІЗУ ІЄРАРХІЙ**

Розглянемо задачу вибору медичної інформаційної системи (МІС) за допомогою методу аналізу ієрархій (МАІ) [3]. Після авторизації в системі можна буде перейти за посиланням http://decision.tg.ck.ua/experiment.php?id=1 та скористатись методом аналізу ієрархій, як це наведено на рисунку 2.1.

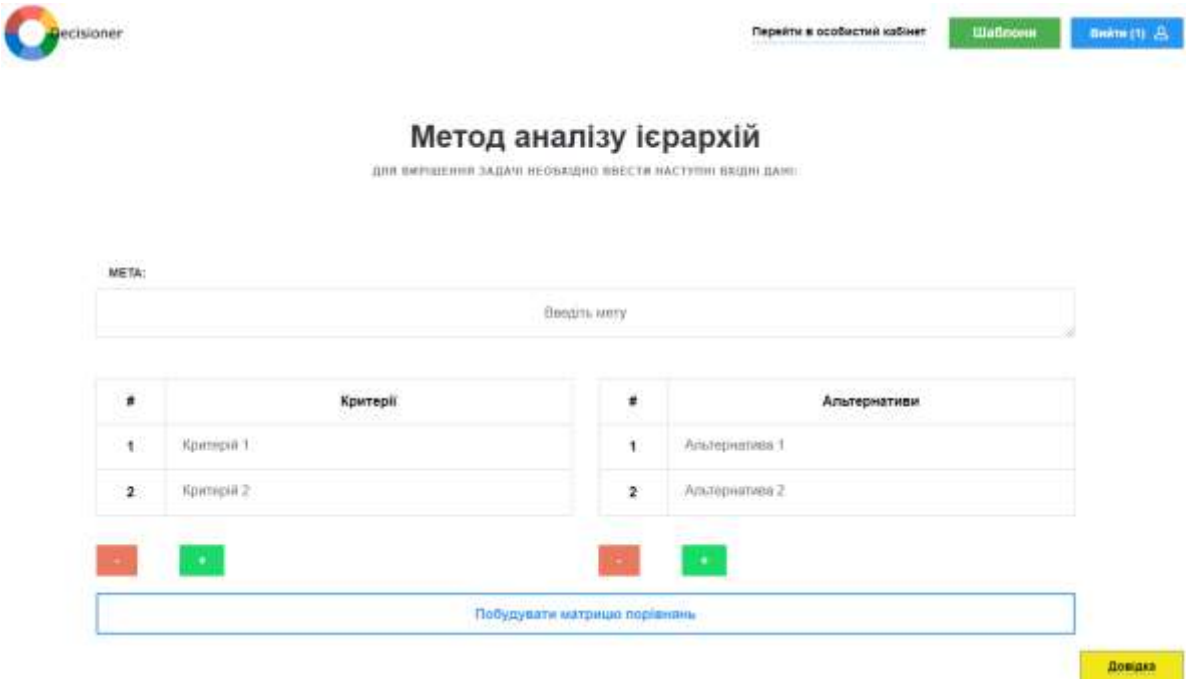

Рисунок 2.1 – Стартовий вигляд сторінки методу аналізу ієрархій

Також для обраної задачі прийняття рішень користувач може скористатись шаблоном для вибору медичної інформаційної системи, який знаходиться за посиланням: http://decision.tg.ck.ua/mis\_ahp\_template.php (рис. 2.2).

| ecisioner    |                                                                                        |                                                             | Перейти в особистий кабінет | <b><i><u><u>UJahnum</u></u></i></b> | Beam (1) B |
|--------------|----------------------------------------------------------------------------------------|-------------------------------------------------------------|-----------------------------|-------------------------------------|------------|
|              |                                                                                        | Метод аналізу ієрархій                                      |                             |                                     |            |
|              | ВЕЩО EFRITFIED DVAL SIBLEE, TOAL SHANDING BLANDERL CLENDFIANOCTI HE BVAVIL PO3RAXOBANI | ДЛЯ ВИРНШЕННЯ ЗАДАЧІ НЕОПХІДНО ОБРАТИ НЕ БІЛЬШЕ 15 КРИТЕРІВ |                             |                                     |            |
|              |                                                                                        |                                                             |                             |                                     |            |
| META:        |                                                                                        |                                                             |                             |                                     |            |
|              |                                                                                        | Вибір оптимальної медичної інформаційної системи (Спроба 1) |                             |                                     |            |
|              |                                                                                        |                                                             |                             |                                     |            |
| ×            | Критерії                                                                               | ÷                                                           | Альтернативи                |                                     |            |
| 1            | <b>Ш</b> Епектрона карта пацієнта                                                      | $\mathbf{1}$                                                | Притор Елекс                |                                     |            |
| $\mathbf{2}$ | П Ресстратура                                                                          | $\mathbf{z}$                                                | Ш ЕМСІМЕД                   |                                     |            |
| э            | Iнтеграція з eHealth                                                                   | $\mathbf{3}$                                                | <b>Elimnexc Mea</b>         |                                     | Довідка    |

Рисунок 2.2 – Вигляд шаблону для вибору МІС за МАІ

До шаблону для вибору МІС користувач може потрапити за допомогою меню «Шаблони» на головній сторінці модуля ППР (рис. 2.3).

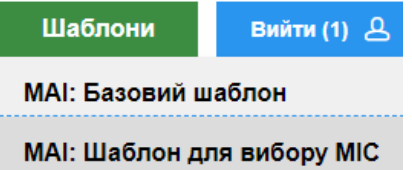

Рисунок 2.3 – Меню «Шаблони» на головній сторінці модуля ППР

На базовому шаблоні та шаблоні для вибору МІС за МАІ можна скористатись вбудованою довідкою для того, щоб отримати інформацію про шкалу відношень за Т. Сааті під час розв'язування задачі без переходу на іншу сторінку.

У вікні з довідкою знаходяться посилання на теоретичну частину та інструкцію користувача, відповідно до обраного методу (рис. 2.4).

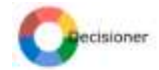

Перейти в особистий кабінет **Шаблони в 1**  $B_{\text{mmm}}(t)$   $B$ 

### Метод аналізу ієрархій

ДЛЯ ВИРШЕННЯ ЗАДАЧІ НЕОБХІДНО ВВЕСТИ НАСТУПНІ ВХІДНІ ДАНІ:

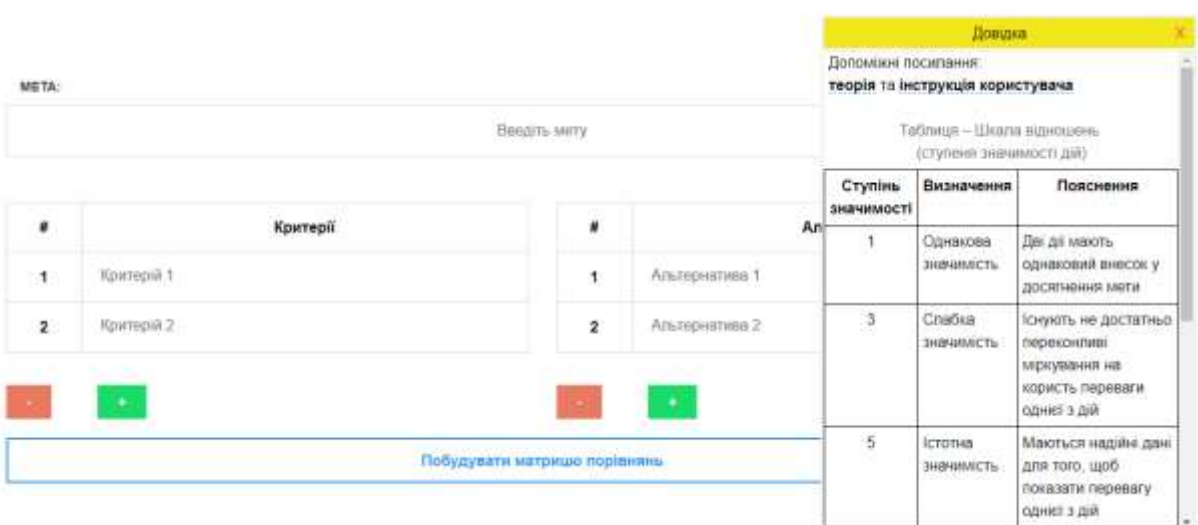

Рисунок 2.4 – Вигляд довідки для методу аналізу ієрархій

Для *базового шаблону* методу аналізу ієрархій на початковій сторінці необхідно задати вхідні дані, інакше перехід до наступної сторінки за допомогою кнопки «Побудувати матрицю порівнянь» буде заблоковано. Заповнювати необхідно всі поля, кількість яких задається користувачем за допомогою кнопок «+» (додати елемент ієрархії) та «-» (видалити елемент ієрархії). Мінімальна кількість критеріїв та альтернатив, по 2 відповідно.

Вхідні дані [3]:

*Мета* – короткий опис завдання, який становить перший рівень ієрархії. У МАІ мета найчастіше починається словами: вибрати, знайти і т.д. Наприклад: вибір хостингу для розміщення сайту, знайти кращий варіант роботи. Максимальна довжина – 80 символів.

*Критерії* – кількісна або якісна характеристика, яка є істотною для судження про об'єкт. Критерії складають другий рівень ієрархії. У СППР «Decisioner» можна задавати від 2 до 15 критеріїв, причиною такого обмеження є те, що таблиця середніх значень індексу однорідності містить значення тільки до ромірності матриці 15. Максимальна довжина назви критерію – 20 символів.

*Альтернативи* – об'єкти, серед яких необхідно зробити вибір. Альтернативи складають третій рівень ієрархії. У СППР «Decisioner» можна задавати від 2 до 15 альтернатив, причина аналогічна ситуації з критеріями. Максимальна довжина назви альтернативи – 20 символів.

Важливо заповнити поле з метою, тому що в кінці розрахунків користувачу буде запропоновано зберегти результати в особистому кабінеті. Назва форми для збережених розрахунків буде визначена введеною на початку метою. Приклад заповнення вхідних даних наведено на рисунку 2.5.

### Метод аналізу ієрархій

ДЛЯ ВИРІШЕННЯ ЗАДАЧІ НЕОБХІДНО ВВЕСТИ НАСТУПНІ ВХІДНІ ДАНІ:

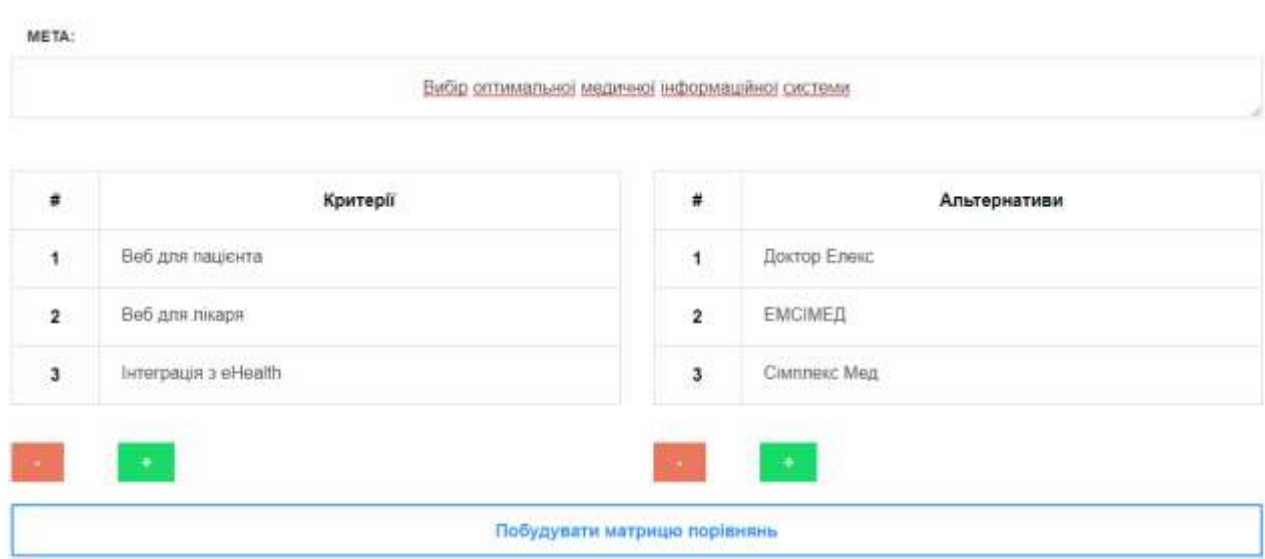

Рисунок 2.5 – Приклад заповнення вхідних даних для МАІ

Для використання *шаблону для вибору медичної інформаційної системи* за методом аналізу ієрархій на початковій сторінці потрібно обрати необхідні критерії, повний список яких наведено в таблиці 2.1.

Користувач може обрати всі критерії, але розмірність матриці в такому випадку буде більше 15, що унеможливить розрахунок узгодженості оцінок.

Перші 7 критеріїв відносяться до функціональної частини МІС.

Таблиця 2.1 – Критерії до шаблону вибору оптимальної МІС

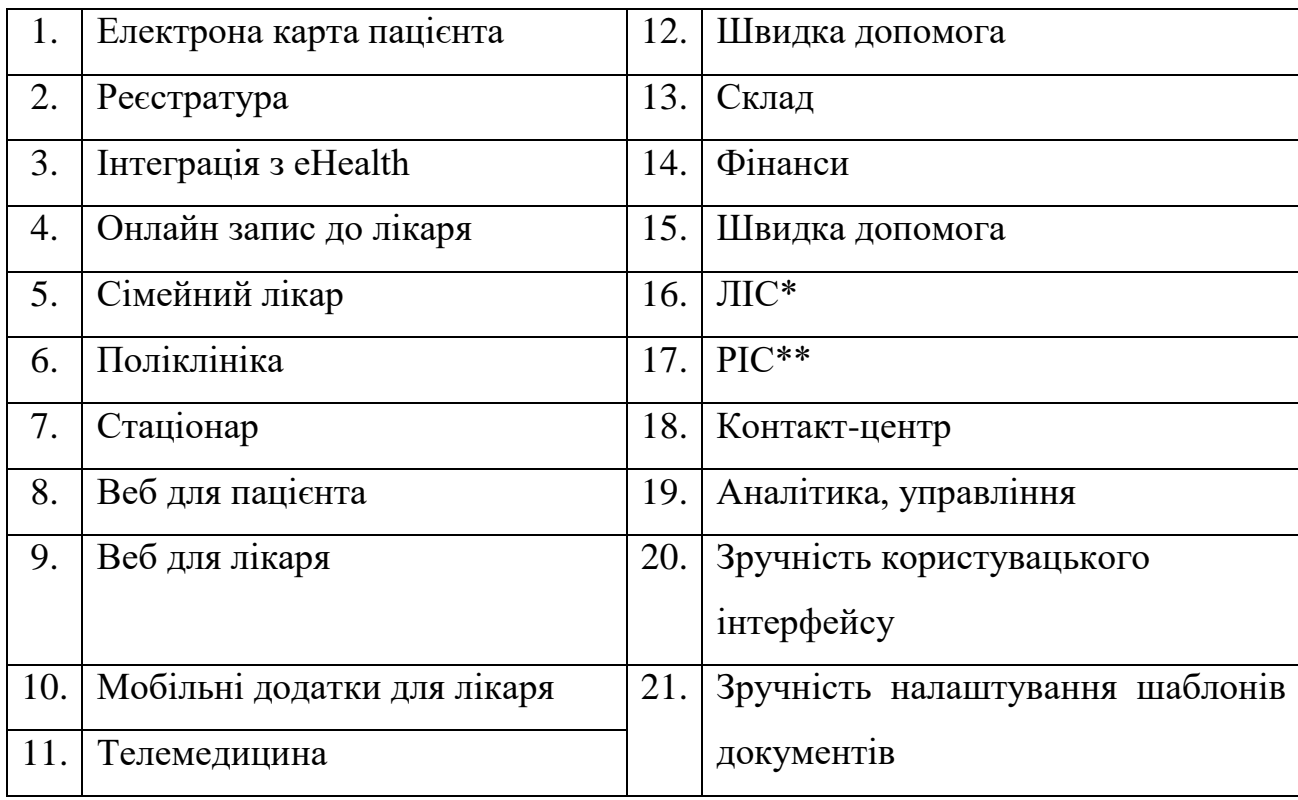

\* – лабораторна інформаційна система

\*\* – радіологічна інформаційна система

Також, для використання *шаблону для вибору МІС* необхідно обрати необхідні альтернативи, список яких наведено в таблиці 2.2.

Таблиця 2.2 – Альтернативи до шаблону вибору МІС

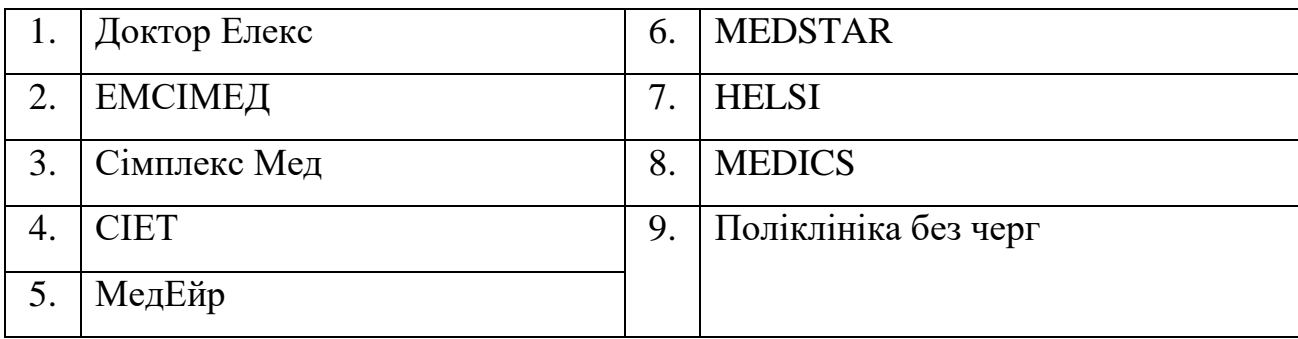

Подальші кроки в базовому шаблоні та шаблоні для вибору МІС за методом аналізу ієрархій – аналогічні.

Після натискання кнопки «Побудувати матрицю порівнянь» буде здійснено перехід до наступного етапу, який складається із заповнення матриці парних порівнянь (МПП) критеріїв відносно мети. Для її заповнення слід використовувати шкалу Сааті (оцінки від 1 до 9, або їх обернені значення), якщо об'єкти порівнюються відносно якісної характеристики (наприклад, зручність, потужність та інше), як це наведено на рисунку 2.6.

### **Крок 2**

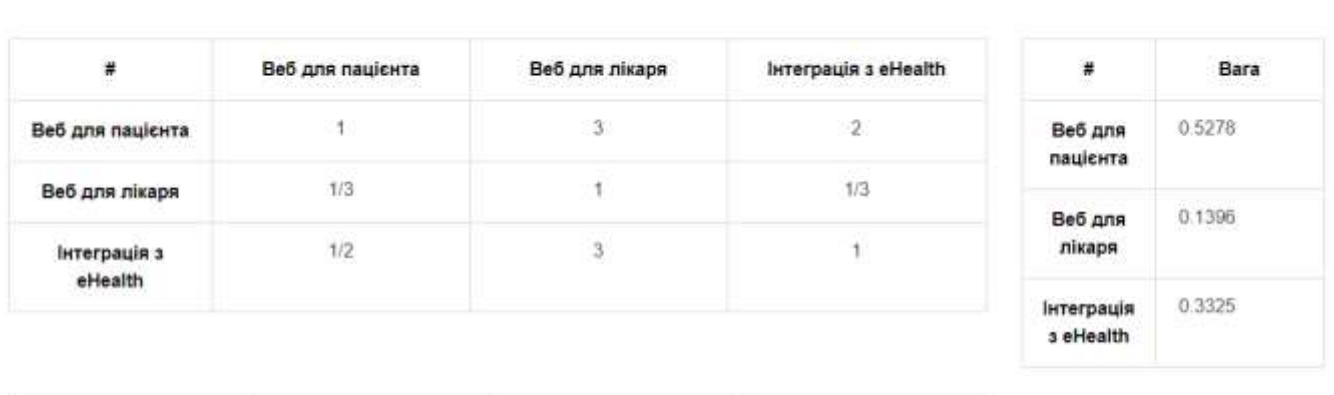

Заповніть матрицю парних порівнянь критеріїв відносно мети:

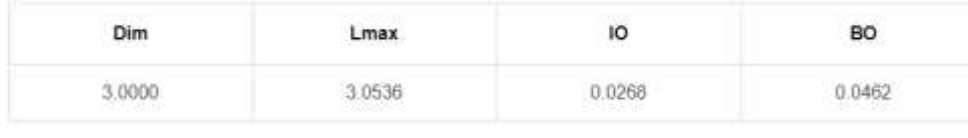

Правило транзитивності не порушено, оскільки ВО <= 0.1. Оцінки змін не потребують

**Далі** 

Рисунок 2.6 – Приклад заповнення матриці порівнянь критеріїв відносно мети

Під час введення оцінок симетричні комірки матриці будуть автоматично заповнюватись оберненими значеннями відносно оцінки експерта (рис. 2.7), а також буде відбуватись автоматичний розрахунок ваги критеріїв (рис. 2.8).

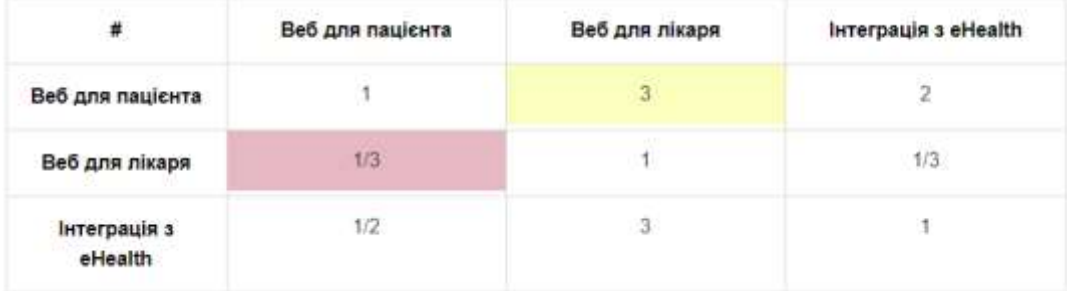

Рисунок 2.7 – Автозаповнення симетричних комірок оберненими значеннями

| #                              | Bara   |
|--------------------------------|--------|
| Веб для<br>пацієнта            | 0.5278 |
| Веб для<br>лікаря              | 0 1396 |
| Інтеграція<br><b>3</b> eHealth | 0.3325 |

Рисунок 2.8 – Результат розрахунку ваг для критеріїв

Також, на цьому етапі автоматично обраховується значення узгодженості оцінок експерта на основі наступних показників [3]:

- 1) Dim (англ. dimension) розмірність матриці парних порівнянь;
- 2) Lmax  $(\lambda_{\text{max}})$  максимальне власне значення матриці парних порівнянь;
- 3) ІО індекс однорідності (узгодженості) матриці парних порівнянь;
- 4) ВО відношення однорідності (узгодженості) матриці парних порівнянь.

Перші три критерії використовуються для того, щоб знайти останній – відношення однорідності, який вказує на те, наскільки узгоджені судження про об'єкти порівняння [3].

Значення ВО вважається допустим, якщо воно не перевищує 0,1 [3]. Відповідно до цього було створено поле для сповіщення користувача про значення ВО. Коли користувач не почав заповнювати оцінками МПП, в спеціальному текстовому полі відображається повідомлення: «Почніть заповнювати матрицю парних порівнянь, щоб отримати розрахунок узгодженості оцінок» (рис. 2.9).

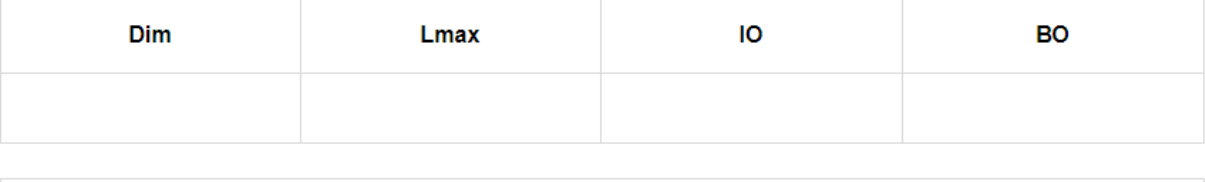

Почніть заповнювати матрицю парних порівнянь, щоб отримати розрахунок узгодженості оцінок

Рисунок 2.9 – Відображення розрахунку узгодженості оцінок у початковому стані

У випадку допустимої узгодженості оцінок в цьому полі буде виведено повідомлення: «Правило транзитивності не порушено, оскільки ВО <= 0.1. Оцінки змін не потребують» (рис. 2.10).

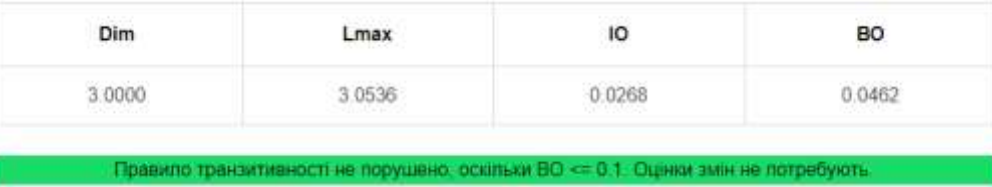

Рисунок 2.10 – Сповіщення користувача про допустиму узгодженість оцінок

У протилежному випадку, користувач отримає наступне повідомлення: «Правило транзитивності порушено, оскільки ВО > 0.1. Будь ласка, змініть ваші оцінки» (рис. 2.11).

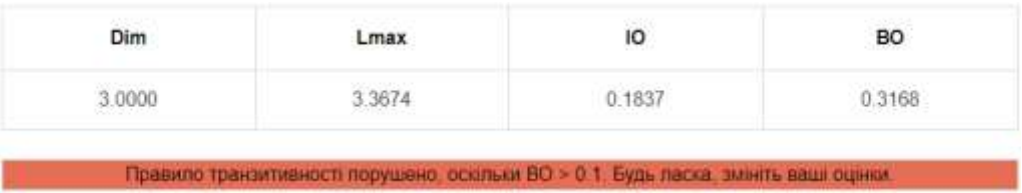

Рисунок 2.11 – Сповіщення користувача про погану узгодженість оцінок

На наступному кроці виконуються аналогічні операції, але по відношенню до альтернатив (рис. 2.12-2.14). На цих етапах необхідно порівнювати альтернативи відносно кожного критерію [3].

### Крок 3

Порівняйте альтернативи попарно по відношенню до кожного критерію

3.1 Doninumers am requeron no niture unuso ao sparacio Refi ano naujerra

| $\pmb{u}$       | Доктор Елекс | ЕМСІМЕД                                                                            | Ciwnnesc Meg  | $\blacksquare$  | Bara   |
|-----------------|--------------|------------------------------------------------------------------------------------|---------------|-----------------|--------|
| Доктор Елекс    | $-1$         | $\frac{1}{2}$                                                                      | $\mathfrak g$ | Доктор<br>Enexc | 0,7695 |
| <b>ЕМСІМЕД</b>  | 1/5          | 11                                                                                 | t             | <b>ЕМСІМЕД</b>  | 0.1265 |
| Сімплекс<br>Мед | 1/B          |                                                                                    | t             | Cimnnexc<br>Мед | 0.1040 |
| Dim             | Lmax         | 10                                                                                 | BO.           |                 |        |
| 3.0000          | 3:0385       | 0.0193                                                                             | 0.0332        |                 |        |
|                 |              | Правило транзитивності не порушено, оскільки ВО <= 0.1. Оцінки змін не потребують. |               |                 |        |

Рисунок 2.12 – Заповнення МПП альтернатив відносно критерію

«Веб для пацієнта»

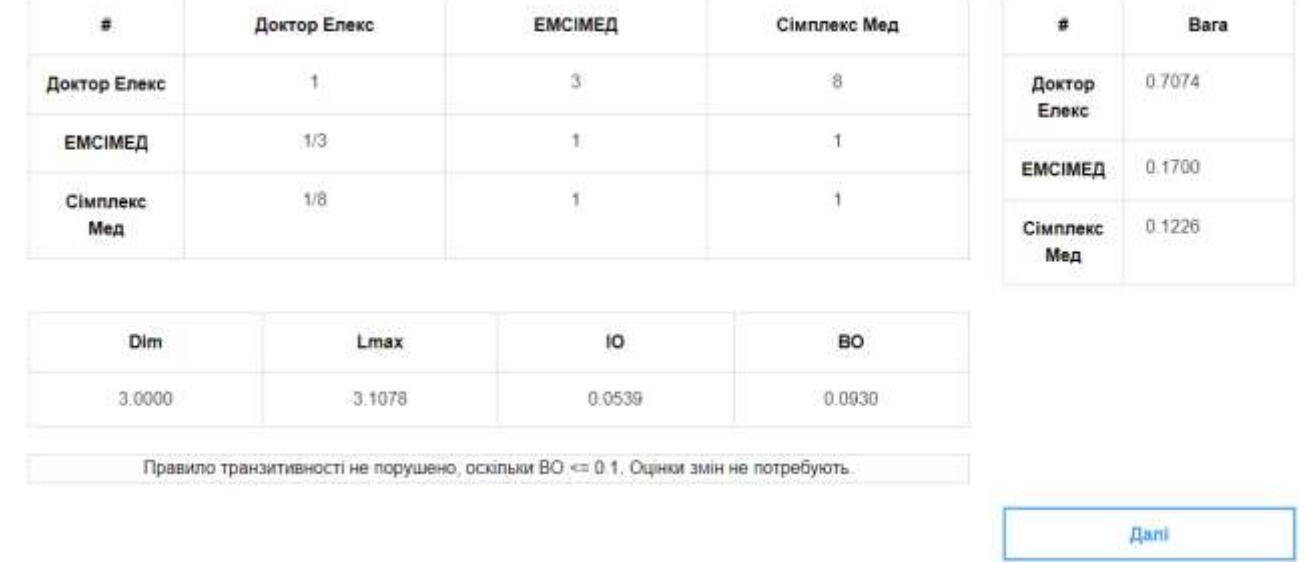

3.2 Порівняння альтернатив по відношенню до критерію Веб для лікаря:

## Рисунок 2.13 – Заповнення МПП альтернатив відносно критерію «Веб для лікаря»

3.3 Порівняння альтернатив по відношенню до критерію **інтеграція з eHealth**:

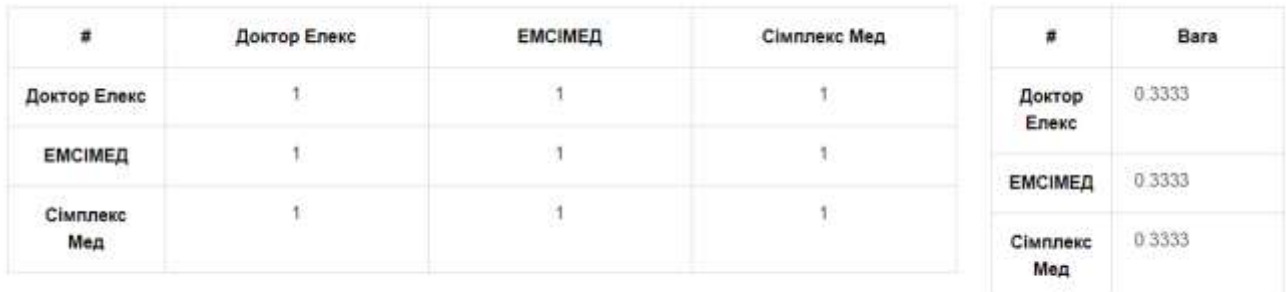

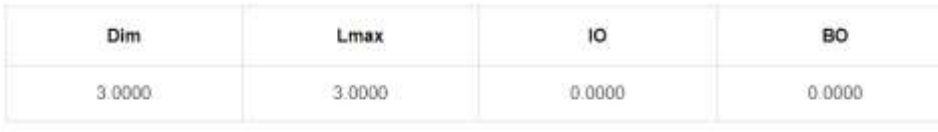

Правило транзитивності не порушено, оскільки ВО <= 0.1. Оцінки змін не потребують

Posa'ssame

# Рисунок 2.14 – Заповнення МПП альтернатив відносно останнього критерію «Інтеграція з eHealth»

Коли користувач заповнить матриці парних порівнянь оцінками для всіх альтернатив замість кнопки «Далі» з'явиться кнопка «Розв'язати» (рис. 2.14).

Після натиснення на неї користувач отримає розрахунок, який містить в собі відсортовану за спаданням таблицю пріоритетів альтернатив та діаграму розподілу ваг у відсотках для оптимального рішення, як це продемонстровано на рисунку 2.15.

Результат

**МЕТА: ВИБІР ОПТИМАВЬНОЇ МЕДИЧНОЇ ІНФОРМАЦІЙНОЇ СИСТЕМИ** 

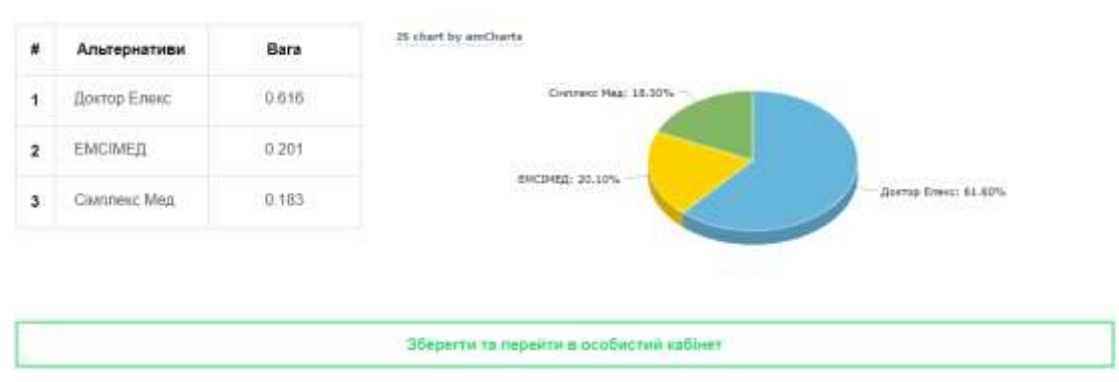

Рисунок 2.15 – Результат розрахунків за методом аналізу ієрархій

# **3 РЕАЛІЗАЦІЯ МЕТОДУ ПРИЙНЯТТЯ РІШЕНЬ В УМОВАХ ПОВНОЇ НЕВИЗНАЧЕНОСТІ**

Після авторизації користувача можна буде перейти за посиланням http://decision.tg.ck.ua/experiment.php?id=2 або обрати даний метод з головної сторінки модуля ППР (рис. 3.1) та скористатись даним методом (рис. 3.2).

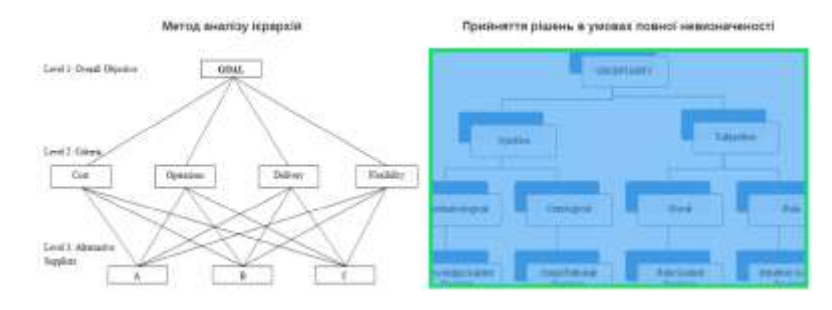

Рисунок 3.1 – Вибір МПР в умовах повної невизначеності модуля ППР

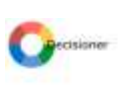

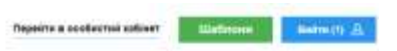

Прийняття рішень в умовах повної невизначеності для витолини Sagasi «Ноходно ввести наститні оходні дан

|     |                                | Вашть мету                                                                             |                         |  |
|-----|--------------------------------|----------------------------------------------------------------------------------------|-------------------------|--|
| ¥.  | Альтернативи                   | ٠                                                                                      | Веріанти зовнішніх умов |  |
| At: | Альгернятика Т.                | 81                                                                                     | Your I                  |  |
| A2  | Artungsustrees 2.              | 82                                                                                     | 900012                  |  |
|     | <b>STEPHENOM</b><br><b>COL</b> | <b>Contact of the Contact Contact of the Contact Of Contact Of the Contact Of Con-</b> | $\mathcal{A}$           |  |
|     |                                | Побудувати матрици корисності                                                          |                         |  |

Рисунок 3.2 – Головне вікно МПР в умовах повної невизначеності

Також, користувач може скористатись вбудованою довідкою на даній сторінці. За замовчуванням метод для прийняття рішень в умовах повної невизначеності налаштований на максимізацію (наприклад, прибутку). Для того, щоб налаштувати даний метод на мінімізацію (наприклад, витрат) необхідно надати оцінки з від'ємним значенням.

У вікні з довідкою знаходяться посилання на теоретичну частину та інструкцію користувача, відповідно до обраного методу (рис. 3.3).

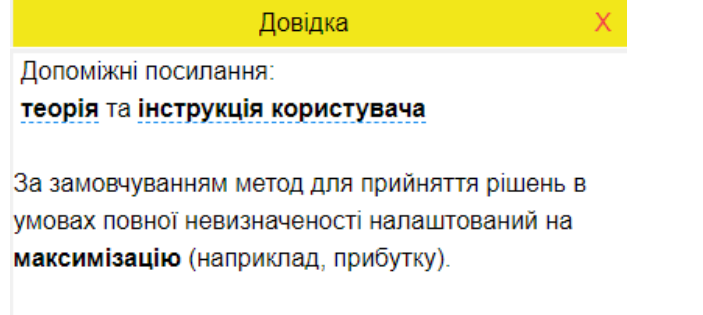

Для того, щоб налаштувати даний метод на мінімізацію (наприклад, витрат) необхідно надати оцінки з від'ємним значенням.

### Рисунок 3.3 – Вигляд вікна довідки для методу прийняття рішень

### в умовах повної невизначеності

Вхідні дані задаються аналогічно до методу аналізу ієрархій за допомогою кнопок «+» та «-». Необхідно заповнювати всі додані поля, включаючи мету. Мінімальна кількість альтернатив та варіантів зовнішніх умов, по 2 відповідно.

*Вхідні дані*:

*Мета* – короткий опис завдання. Мета найчастіше починається словами: вибрати, знайти і т.д. Наприклад: вибір хостингу для розміщення сайту, знайти кращий варіант роботи. Максимальна довжина – 80 символів.

*Зовнішні умови* – умови, які можуть впливати на середовище, в якій знаходиться об'єкт вибору.

*Альтернативи* – об'єкти, серед яких необхідно зробити вибір. Можна задати від 2 до 15 альтернатив, так як не рекомендується працювати з більшими розмірностями матриці. Максимальна довжина назви альтернативи – 20 символів.

Важливо заповнити поле з метою, тому що в кінці розрахунків користувачу буде запропоновано зберегти результати в особистий кабінет. Назва форми для збережених розрахунків буде визначена введеною на початку метою. Спочатку розглянемо приклад з *максимізацією* критеріїв.

В якості прикладу застосування методу прийняття рішень в умовах невизначеності розглянемо чотири можливі варіанти реалізації проекту реінжинірингу інформаційної системи підприємства.

Варіант 1 (А1). Використання готового проектного рішення інформаційної системи управління підприємством. Придбання програмного і апаратного забезпечення, його конфігурування і адаптування під потреби підприємства.

Варіант 2 (А2). Розробка і реалізація нового проекту реінжинірингу інформаційної системи із залученням для розробки програмного забезпечення ІТ-фахівців підприємства.

Варіант 3 (А3). Розробка і реалізація нового проекту реінжинірингу інформаційної системи підприємства з частковим залученням для розробки окремих компонентів системи розробників інших фірм.

Позначимо критерії, за якими оцінюються проекти реінжинірингу інформаційної системи підприємства.

 $f_1(x)$  – можливість розширення системи, під яким розуміється властивість інформаційної системи комплектуватися додатковими модулями і підсистемами, що вимірюється у відносній шкалі дів 0 до 10 і який потрібно максимізувати;

*f2*(*x*) – ефективність проекту, під яким розуміється здатність ОПР за допомогою ІС розв'язувати задачі управління підприємством, що вимірюється у відносній шкалі дів 0 до 10 і який потрібно максимізувати.

*f3*(*x*) – стабільність системи, під яким розуміється здатність ОПР за допомогою ІС розв'язувати задачі управління підприємством великої розмірності, що вимірюється у відносній шкалі дів 0 до 10 і який потрібно максимізувати.

Вважатимемо, що критерії рівно важливі при розв'язуванні поставленої задачі. Заповнимо вхідні дані, результат чого наведено на рисунку 3.4.

### Прийняття рішень в умовах повної невизначеності

ДЛЯ ВИРШЕНИЯ ЗАДАЧІ НЕОБХІДНО ВВЕСТИ НАСТУПНІ ВХІДНІ ДАНІ:

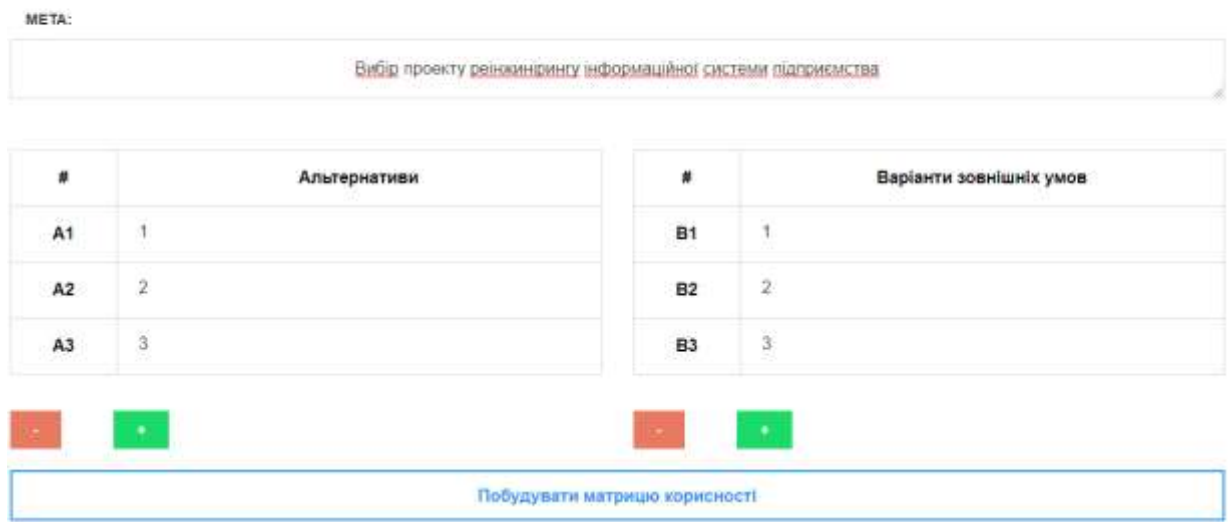

Рисунок 3.4 – Заповнення вхідних даних

Після натискання кнопки «Побудувати матрицю корисності» буде здійснено перехід до наступного етапу, який складається із заповнення матриці корисності у випадку максимізації критеріїв (рис. 3.5). У випадку мінімізації критеріїв дана матриця матиме назву «матриця втрат» [5], для правильного заповнення якої необхідно надати оцінкам від'ємний знак, на що буде орієнтований наступний приклад.

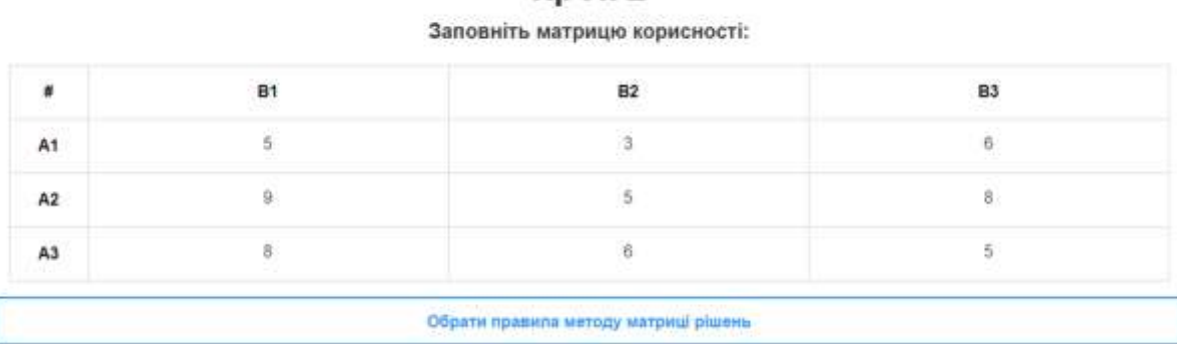

KDOK<sub>2</sub>

Рисунок 3.5 – Заповнення матриці корисності

Після натиснення на кнопку «Обрати правила методу матриці рішень» користувач перейде до наступного кроку, на якому йому необхідно обрати правила для розрахунку та ступень довіри від 0 до 1 (рис. 3.6).

# Крок<sub>3</sub>

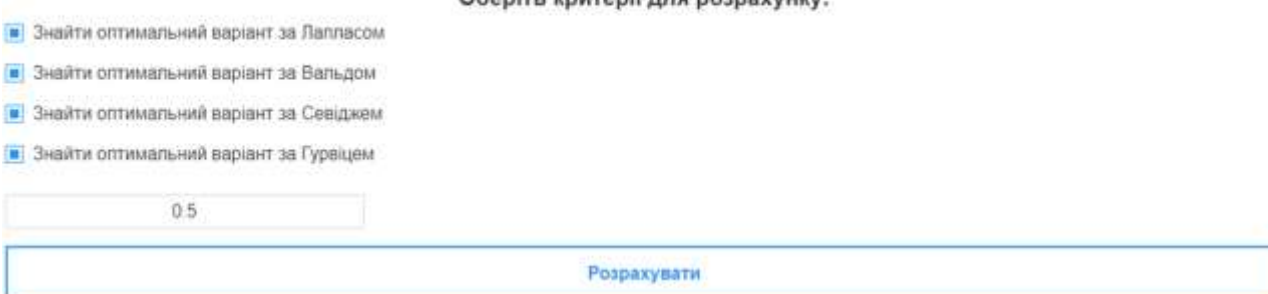

Рисунок 3.6 – Обрання правил та ступеня довіри 0.5

Після вибору правил (критеріїв) користувач може натиснути на кнопку «Розрахувати». Після натиснення на неї користувач отримає розрахунок, який містить в собі таблицю кращих альтернатив за обраними правилами, як це продемонстровано на рисунку 3.7.

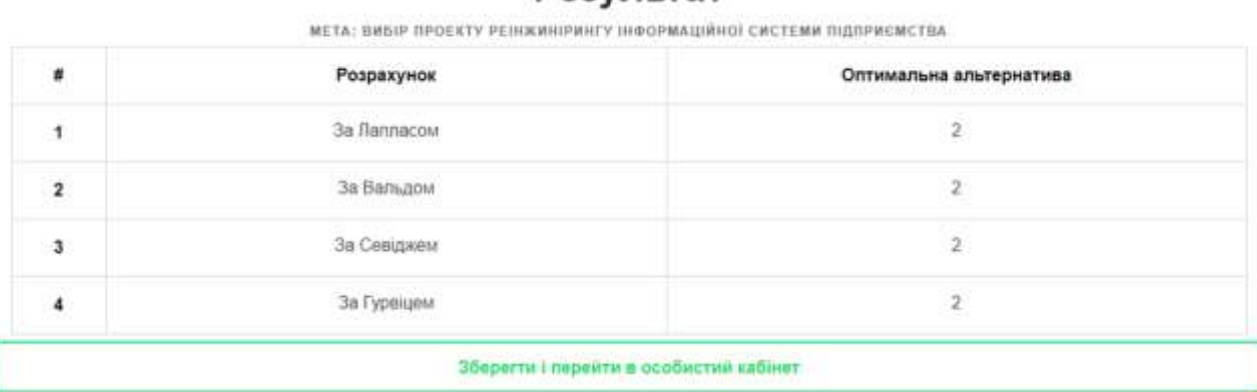

**Результат** 

Рисунок 3.7 – Результат розрахунків за умов повної невизначеності

Нехай, для випадку *мінімізації* критеріїв, необхідно обрати кращу з чотирьох альтернатив серед умов кредитування клієнтів кредитною спілкою. Тобто, до початкових альтернатив додається ще одна, а саме:

Варіант 4 (А4) – залучення для розробки проекту реінжинірингу інформаційної системи підприємства консалтингової компанії, що має досвід проектування подібних систем, а також досвід реалізації власних проектів і готові для впровадження проектні рішення.

В даному випадку платіжну матрицю (матрицю втрат) необхідно заповнити від'ємними значеннями, як це продемонстровано на рисунку 3.9.

Результат обрахунків наведено на рисунку 3.10.

**Крок 2** 

Заповніть платіжну матрицю:

| $\#$ | B1    | 82    | 83    | 84    |
|------|-------|-------|-------|-------|
| A1   | $-50$ | $-10$ | $-18$ | $-25$ |
| A2   | 退     | $-7$  | $-12$ |       |
| A3   |       | $-18$ |       |       |
| A4   |       |       | $-19$ |       |

## Рисунок 3.9 – Заповнення платіжної матриці

### Результат

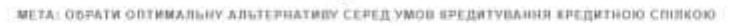

| ×                 | Розрахунок  | Оптимальна альтернатива |
|-------------------|-------------|-------------------------|
|                   | За Лапласом | 2                       |
| $\mathbf{z}$<br>÷ | За Вальдом  | 3.                      |
| 3                 | За Севіджем |                         |
|                   | За Гурвіцем | $\overline{a}$          |

Рисунок 3.10 – Результат розрахунків за умов повної невизначеності

## **4 РЕАЛІЗАЦІЯ МЕТОДУ АНАЛІЗУ СПІВВІДНОШЕНЬ**

Метод аналізу співвідношень запропонований в роботі [6]. Після авторизації користувача в системі можна перейти за посиланням http://decision.tg.ck.ua/experiment.php?id=3 або обрати даний метод з головної сторінки модуля ППР (рис. 4.1) та скористатись методом аналізу співвідношень (рис. 4.2).

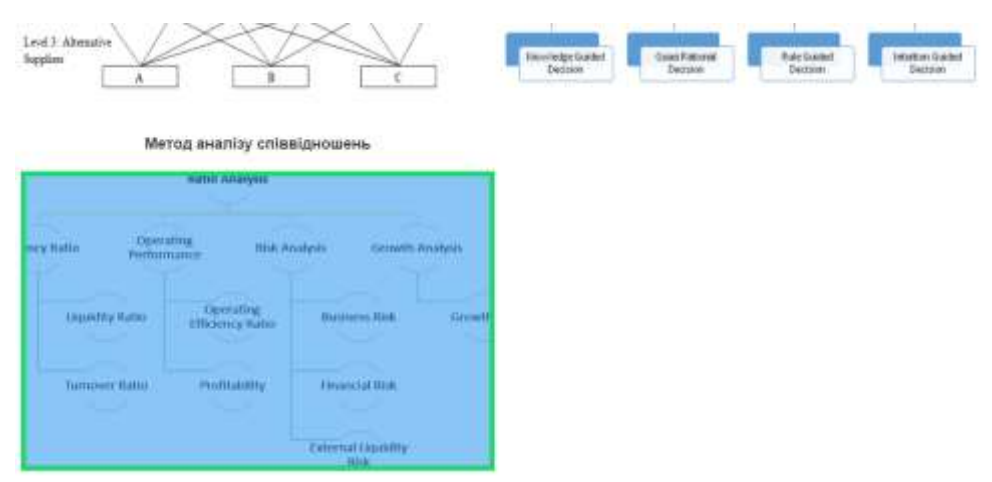

Рисунок 4.1 – Вибір методу аналізу співвідношень

на головній сторінці модуля ППР

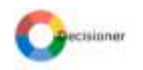

### Метод аналізу співвідношень

для виполния задача необходно ввести вастини входя дани

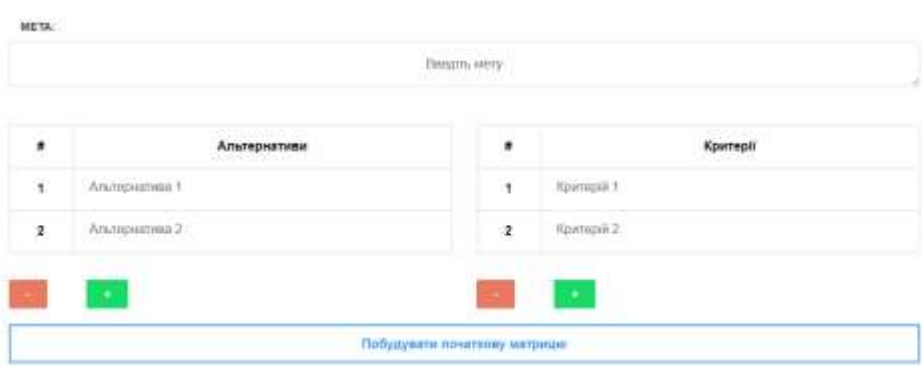

Рисунок 4.2 – Головне вікно методу аналізу співвідношень

Розглянемо застосування методу аналізу співвідношень на прикладі вибору варіантів реінжинірингу інформаційної системи підприємства.

Проблема вибору серед різних альтернатив проектів, зокрема ІТ-проектів, постійна і важлива при вирішенні задачі реінжинірингу. У даному випадку розробники проекту реінжинірингу повинні на основі наукового аналізу технічних показників діяльності підприємства, а також суб'єктивної оцінки експертів стану інформатизації підприємства, запропонувати оптимальний варіант для рішення, що приймається особою, яке приймає рішення (ОПР).

Отже, розглянемо чотири можливі варіанти реалізації проекту реінжинірингу інформаційної системи підприємства.

Варіант 1 (А1). Використання готового проектного рішення інформаційної системи управління підприємством. Придбання програмного і апаратного забезпечення, його конфігурування і адаптування під потреби підприємства.

Варіант 2 (А2). Розробка і реалізація нового проекту реінжинірингу інформаційної системи із залученням для розробки програмного забезпечення ІТ-фахівців підприємства.

Варіант 3. (А3).Розробка і реалізація нового проекту реінжинірингу інформаційної системи підприємства з частковим залученням для розробки окремих компонентів системи розробників інших фірм.

Варіант 4. (А4). Залучення для розробки проекту реінжинірингу інформаційної системи підприємства консалтингової компанії, що має досвід проектування подібних систем, а також досвід реалізації власних проектів і готові для впровадження проектні рішення.

Визначимо критерії, за якими оцінюються проекти реінжинірингу інформаційної системи підприємства:

 $f_1(x)$  – ціна проекту, що є одним з основних показників для реінжинірингу, включає в себе всі витрати на здійснення проекту (у млн. грн.) і який потрібно мінімізувати;

*f2*(*x*) – термін реалізації проекту, що вимірюється у місяцях і який потрібно мінімізувати;

*f3*(*x*) – термін окупності проекту, що вимірюється у місяцях і який потрібно мінімізувати;

*f4*(*x*) – можливість розширення системи, під яким розуміється властивість інформаційної системи комплектуватися додатковими модулями і підсистемами, що вимірюється у відносній шкалі дів 0 до 10 і який потрібно максимізувати;

*f5*(*x*) – ефективність проекту, під яким розуміється здатність ОПР за допомогою ІС розв'язувати задачі управління підприємством . вимірюється у відносній шкалі дів 0 до 10 і який потрібно максимізувати.

Приклад заповнення вхідних даних продемонстровано на рисунку 4.3.

| N              | Альтернативи | ۰                            | Критерії                                                   |
|----------------|--------------|------------------------------|------------------------------------------------------------|
| $\mathbf{f}$   | 81           | σ.                           | Ціна проекту                                               |
| 2              | 32<br>A2     | $\mathbf{2}$                 | Термін реалізації проекту                                  |
| 3              | $\lambda$ 3  | 3                            | Термін пкуліндсті проекту                                  |
| $\overline{4}$ | Äď           | $\overline{\mathbf{A}}$<br>m | Можниксть розцирения системи<br>literatur.com a la protest |
|                | a,           | s.                           | Ефективність проекту                                       |

Метод аналізу співвідношень

Рисунок 4.3 – Приклад заповнення вхідних даних

На основі експертних оцінок будується матриця відношень різних альтернатив А<sub>i</sub> ( $i = 1,4$ ) до різних критеріїв  $f_i(x)$  ( $j = 1,5$ ), результат чого наведено на рисунку 4.4.

| ×       | Ціна проекту     | Термін реалізації<br>проекту | Термін окупності<br>проекту | Можливість розширення<br>системи   | Ефективність<br>проекту           |
|---------|------------------|------------------------------|-----------------------------|------------------------------------|-----------------------------------|
| min/max | min              | min<br>----                  | magnus.<br>Tallinn<br>min   | 2009<br>max<br><b>CONSTRUCTION</b> | <b>RESERVA</b><br>max<br>12000000 |
| A1      | $3^{\circ}$      | 18                           | 36                          | 5                                  | 3                                 |
| A2      | 1.1              | 48                           | $48\,$                      | $\boldsymbol{9}$                   | 5                                 |
| A3      | 21               | 30                           | $\sqrt{48}$                 | $\theta$                           | $\delta$                          |
| A4      | $\overline{2.3}$ | $\dot{24}$                   | $36\,$                      | $\mathbf{9}$                       | $\overline{7}$                    |

Заповніть початкову матрицю:

Рисунок 4.4 – Результат заповнення початкової матриці

З рисунку 4.4 видно, що серед альтернатив немає такого, який би був найкращим за всіма критеріями.

Результати обрахування квадратів для відношення альтернатив до критеріїв, їх суми та квадратних коренів з них наведено на рисунку 4.5.

| #                          | Ціна<br>проекту    | Термін реалізації<br>проекту | Термін окупності<br>проекту | Можливість розширення<br>системи | Ефективність<br>проекту     |
|----------------------------|--------------------|------------------------------|-----------------------------|----------------------------------|-----------------------------|
| min/max                    | min<br>9999        | min                          | min                         | max                              | max                         |
| A1                         | 9000               | 324 000                      | 1296.000                    | 25.000                           | 9.000                       |
| A2                         | 1.210              | 2304.000                     | 2304:000                    | 81.000                           | 25.000                      |
| A3                         | 4 4 1 0            | 900.000                      | 2304.000                    | 64,000<br>29 H.H                 | 36 000<br>-----             |
| n e se<br>A4               | 5.290              | 576.000                      | 1296.000                    | 81,000                           | <b>CONTRACTOR</b><br>49.000 |
| Сума квадратів             | 19.910<br>A 이 신 정치 | 4104.000                     | 7200.000                    | 251.000<br>.                     | 119.000<br>- 2006/06        |
| Корінь з суми<br>квадратів | 4.462              | 64.062                       | 84.853                      | 15.843                           | 10.909                      |

Розв'язок  $O<sup>g</sup>$ **DUULU DOO HADLUBSHIP** 

Рисунок 4.5 – Результат розрахунку допоміжних величин для нормування

На рисунку 4.6 наведено результати ділення відношення альтернатив до критеріїв на корінь квадратний з суми квадратів цих відношень, тобто обрахування безрозмірних величин  $x_{ij}^*$ , що являють собою нормоване відношення альтернативи *i* ( $i = 1,4$ ) до критерію *j* ( $j = 1,5$ ), а також координати  $r_i$  ( $j = 1.5$ ) вектору відліку  $r$ , що підібрані у відповідності до значень однієї з альтернатив і характеру критерію [6].

| $\pmb{\ast}$            | Ціна<br>проекту | Термін реалізації<br>проекту | Термін окупності<br>проекту | Можливість розширення<br>системи<br>양식 102-752-7401 | Ефективність<br>проекту    |
|-------------------------|-----------------|------------------------------|-----------------------------|-----------------------------------------------------|----------------------------|
| min/max                 | min             | min                          | min                         | max                                                 | max                        |
| A <sub>1</sub>          | 0.672           | 0.281                        | 0.424                       | 0.316                                               | 0.275                      |
| A2                      | 0.247           | 0.749                        | 0.566                       | mari<br>0.568                                       | <b>CONSTRUCTS</b><br>0.458 |
| A <sub>3</sub><br>n eo  | 0.471           | 0.468                        | 0.566<br>00 IPA 19          | 0.505                                               | 0.550<br><b>CARAGO</b>     |
| A4                      | 0.515           | 0.375                        | 0.424                       | 0.568<br>o est                                      | 0.642                      |
| Вектор точок<br>відліку | 0.247           | 0.281                        | ---<br>0.424                | 145000<br>0.568                                     | or mar<br>0.642            |

Нормовна матриця відношень альтернатив до критеріїв

Рисунок 4.6 – Результат розрахунку нормованої матриці відношень альтернатив до критеріїв і знаходження точок відліку для альтернатив

Результати знаходження відхилень по модулю безрозмірних величин від координат точки відліку *r*, знаходження суми відхилень альтернатив А*<sup>i</sup>*  $(i = 1, 4)$  від критеріїв і ранжування альтернатив  $A_i$   $(i = 1, 4)$  за мінімальним відхиленням від критеріїв [6] продемонстровано на рисунку 4.7.

| $\frac{1}{2}$ | Ціна<br>проекту                       | Термін<br>peanisauli<br>проекту | Термін<br>окупності<br>проекту | Можливість<br>розширения системи                                     | Ефективність<br>проекту             | Вектор суми<br>відхилень | Paur<br>альтернатив |
|---------------|---------------------------------------|---------------------------------|--------------------------------|----------------------------------------------------------------------|-------------------------------------|--------------------------|---------------------|
| min/max       | min                                   | min                             | min                            | max                                                                  | max                                 |                          |                     |
| A1            | 0.426<br>1, 1, 1, 5, 3, 3, 3, 3, 1, 1 | 0.000                           | 0.000                          | 12000<br>0.252<br>1,87,179,00                                        | <b>Selection</b><br>0.367<br>200808 | 1.045                    | e.<br>$\frac{4}{3}$ |
| .com<br>A2    | 0.000                                 | 0.468                           | 0.141                          | 0.000                                                                | 0.183                               | a mus<br>0.793           | $3^\circ$           |
| A3            | 0.224                                 | 0.187                           | 0.141                          | 0.063                                                                | 0.092                               | 0.708                    | 21                  |
| A4<br>1059    | 0.269<br>AT 1451 J                    | 0.094                           | 0.000<br>AN 1919               | 0.000<br>50 Y.H                                                      | 0.000<br><b>ANDREW</b>              | 0.363                    |                     |
|               |                                       |                                 |                                | Відповідь: Найкраща альтернатива відповідає варіанту з рейтингом "1" |                                     |                          |                     |
|               |                                       |                                 |                                | Зберегти та перейти в особистий кабінет                              |                                     |                          |                     |

Матриця відхилень від точок відліку

Рисунок 4.7 – Результат розрахунку матриці відхилень від точок відліку

Виходячи з результатів використання методу аналізу співвідношень, кращим варіантом проекту реінжинірингу інформаційної системи підприємства з числа запропонованих альтернатив є проект з варіанту 4 (альтернатива А4), що передбачає залучення для розробки проекту реінжинірингу інформаційної системи підприємства консалтингової компанії, що має досвід проектування подібних систем, а також досвід реалізації власних проектів і готові для впровадження проектні рішення.

### **ВИСНОВКИ**

На сьогодні рівень конкурентоспроможності будь-якого підприємства визначається швидкістю та правильністю прийняття рішень, у зв'язку з чим виникає потреба у впровадженні в їх діяльність систем підтримки прийняття рішень. Застосування систем підтримки прийняття рішень (СППР) дає змогу автоматизувати та оптимізувати роботу підприємства, зокрема й ІТ-компаній, що, в свою чергу, значно спрощує порівняння альтернатив для обрання найкращого варіанту за певними критеріями.

Тому актуальною є проблема проектування і створення СППР для ІТкомпаній, які б надавали можливість керівникам компанії в онлайн режимі приймати рішення щодо вибору вигідних замовників на розробку або впровадження інформаційних систем, обрання надійних партнерів на розробку програмних продуктів, а також обрання засобів, технологій чи платформ для розробки програмного забезпечення, на основі аналізу існуючих аналогів для вирішення конкретних задач бізнесу з використанням методів прийняття рішень.

За допомогою розробленої веб-орієнтованої системи підтримки прийняття рішень «Decisioner» можна:

- зареєструватись та авторизуватись у даній системі;
- приймати рішення за допомогою методу аналізу ієрархій, методу прийняття рішень в умовах повної невизначеності та методу аналізу співвідношень;
- зберігати отримані результати за допомогою реалізованих методів ППР в особистому кабінеті користувача, переглядати їх та видаляти;
- отримати теоретичну довідку про обраний метод прийняття рішень та інструкцію користувача щодо його використання.

У подальших дослідженнях планується реалізувати в СППР можливість участі в експертизі декількох експертів, а також розширення спектру методів прийняття рішень, зокрема в умовах нечіткості.

### **СПИСОК ВИКОРИСТАНИХ ДЖЕРЕЛ**

- 1. Бідюк П. І. Комп'ютерні системи підтримки прийняття рішень: [Навчальний посібник] / П. І. Бідюк, О. П. Гожій, Л. О. Коренюк. – Миколаїв: Вид-во ЧДУ ім. Петра Могили, 2012. – 380 с.
- 2. Ситник В. Ф. Системи підтримки прийняття рішень: Навч. посіб. К.: КНЕУ, 2009. – 614 с.
- 3. Саати Т. Л. Принятие решений. Метод анализа иерархий / Т. Л. Саати. М. : Радио и связь, 1993. – 125 с.
- 4. Волошин О.Ф., Мащенко С.О. Моделі та методи прийняття рішень. К.: Видавничо-поліграфічний центр "Київський універстет", 2010. – 336 с.
- 5. Методи та системи підтримки прийняття рішень в управлінні екологоекономічними процесами підприємств: навчальний посібник / Пономаренко В. С., Павленко Л. А., Беседовський О. М. та ін. – Х.: Вид. ХНЕУ, 2012. – 272 с.
- 6. W. Karel, M Brauers, E. Zavadskas, F. Peldschus, Z. Turskis. Multi-objective decision-making for road design. – Transport, 2008. – P. 183-193.
- 7. Бідюк П. І., Коршевнюк Л. О. Проектування комп'ютерних інформаційних систем підтримки прийняття рішень. Навчальний посібник. – Київ: ННК «ІПСА» НТУУ «КРІ», 2010. – 340 с.

# **ДОДАТОК А. ОГЛЯД АНАЛОГІВ СИСТЕМ ПІДТРИМКИ ПРИЙНЯТТЯ РІШЕНЬ**

### *А.1. СППР «DecisionGrid».*

DecisionGrid (http://www.thedecisiongrid.com) являє собою програмну оболонку для автоматизації процесу зіставлення дискретних альтернатив за багатьма критеріями. Виробник системи – компанія «Softkit Technologies Inc». За допомогою DecisionGrid є можливість аналізу і зіставлення багатьох поглядів, поданих одним або кількома користувачами.

У різних сценаріях використовуються ті самі альтернативи і критерії, але можна задавати інші оцінки. Коли всі сценарії описані, можна агрегувати результати для знаходження середнього ранжування.

Результати порівняння альтернатив можуть бути подані в графічному вигляді, що дає змогу краще оцінити інтервал між кожною альтернативою та її конкурентами. До складу DecisionGrid входить набір з 20 готових для використання шаблонів із різних сфер людської діяльності (бізнес, суспільний сектор, особисте життя), які можуть бути використані для швидкої побудови таблиць порівняння.

### *А.2. Онлайн система «Business Performance Management».*

Business Performance Management (http://bpmsg.com) – це безкоштовне веб-рішення, розроблене на базі методу аналізу ієрархій (МАІ), як допоміжний інструмент для процесу прийняття рішень, і інформація на ньому розповсюджується в навчальних цілях. МАІ використовується також для групового прийняття рішень. Можна зберігати повні вирішення ієрархій та використовувати їх, щоб оцінити вагу критеріїв та підкритеріїв можна оцінити до семи альтернативних рішень. Інтерфейс зрозумілий та простий, доступний тільки англійською мовою. Для того, щоб скористатись ресурсом, потрібно зареєструватись та авторизуватись.

### *А.3. Онлайн система «Decision Lens».*

Онлайн система «Decision Lens» (http://www.decisionlens.com) призначена для підтримки процесу прийняття рішень для отримання оптимальних результатів в умовах обмеженості ресурсів. Система розроблена за підтримки Томаса Сааті. Головною особливістю системи є організація онлайн хосту для проведення віртуальних зустрічей експертів для прийняття спільних рішень протягом спеціально виділених сесій. Інтерактивний спрощений інтерфейс надає можливість проводити голосування експертів.

Система підтримує створення одночасних сценаріїв; надає можливість встановлювати пріоритети на кожному рівні ієрархії шляхом попарних порівнянь; перевіряти вплив та зміни пріоритетів методом аналізу чутливості; надає можливість застосовувати бізнес-правила для розподілу бюджету, має розвинені засоби візуалізації результатів роботи. Даний комерційний продукт має вбудований персональний помічник для кожного аккаунту (Client Decision Manager) та навчальну дистанційну програма для університетів.

### *А.4. Онлайн система «Expert Choice».*

Онлайн система «Expert Choice» (http://expertchoice.com) також базується на класичному методі МАІ. Система надає можливість будувати багаторівневі ієрархії, проводити попарні порівняння альтернатив і критеріїв за допомогою таблиць і графічно. Розраховує індекси узгодженості експертів і надає можливість відразу скорегувати висновки експертів і перерахувати результати. Система має можливість графічно відтворювати результати аналізу у різних перспективах, виконувати імпорт/експорт даних. Також є можливість отримати обмежену десктопну система в рамках співпраці з університетами.

### *А.5. СППР «Super Decisions».*

Система «Super Decisions» постачається на сайті https://superdecisions.com для ОС Windows та Mac. Ця система для прийняття рішень передбачає не тільки ручне введення даних, але і завантаження із зовнішніх джерел. Але, дана система не передбачає використання експертних оцінок. Натомість, в ній наявний потужний метод аналізу мереж, який був запропонований Томасом Сааті.

Система дозволяє працювати з раніше створеними і демонстраційними моделями, а також шаблонами.

### **ДОДАТОК Б.**

### **ФУНКЦІОНАЛ ОСОБИСТОГО КАБІНЕТУ КОРИСТУВАЧА**

Користувач може зберегти розрахунки у власному кабінеті за допомогою кнопки «Зберегти та перейти в особистий кабінет», яка буде доступна в кінці розрахунків кожного методу (рис. Б.1).

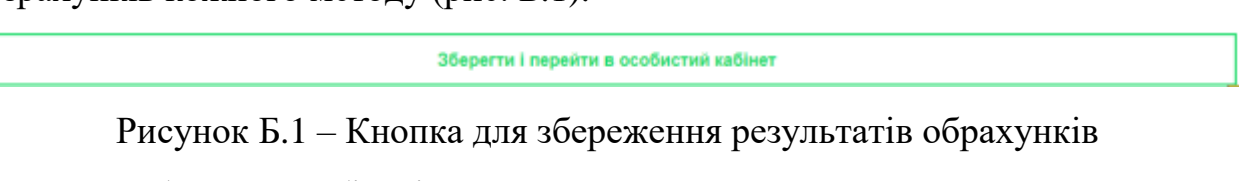

В особистому кабінеті користувач може переглянути список розв'язаних задач, як це наведено на рисунку Б.2.

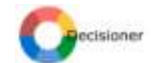

Перейти в особистий кабінет Шилополина Beam (1) A

### Список розв'язаних задач

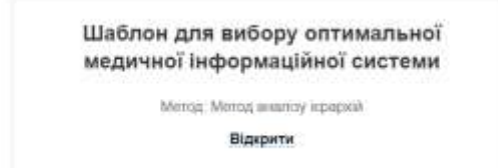

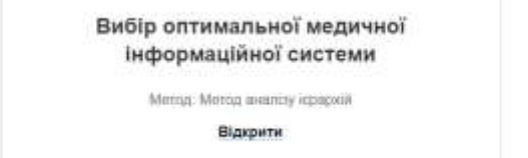

Рисунок Б.2 – Вигляд списку розв'язяних задач в особистому кабінеті користувача

При перегляді збереженої задачі користувач може одразу перейти до розв'язку наступної задачі за визначеним методом за допомогою кнопки «Розв'язати іншу задачу» (рис. Б.3).

Також користувач може видалити збережену задачу, якщо натисне на кнопку «Видалити» (рис. Б.3), в цьому випадку з'явиться модальне вікно «Ви впевнені, що хочете видалити розв'язану задачу?», яке наведено на рисунку Б.4.

Якщо користувачу необхідно повернутись до списку усіх розв'язаних задач він може це зробити натиснувши кнопку «Назад» (рис. Б.3).

#### Задача: Вибір оптимальної медичної інформаційної системи

Метод: Метод аналізу ієрархій

| #<br>n.                 |                      | Критерії         | $\ast$                 | Альтернативи         |                      |  |              |
|-------------------------|----------------------|------------------|------------------------|----------------------|----------------------|--|--------------|
| 羊                       | Веб для пацісита     | Веб для лікаря   |                        |                      | $\ddot{\phantom{1}}$ |  | Доктор Елекс |
| $\mathbf{z}$            |                      |                  |                        | <b>ЕМСІМЕД</b>       |                      |  |              |
| 3                       | Interpaцin a eHealth |                  | 3                      | Сімплекс Мед         |                      |  |              |
| $\#$                    | Альтернативи         | Результуючі ваги |                        | JS chart by amCharts |                      |  |              |
| 1                       | Доктор Елекс         | 0.616            |                        | Ciennesc Mea: 19.30% |                      |  |              |
| $\overline{2}$          | <b>EMCIMEД</b>       | 0.201<br>5969F   |                        | EMCD4EZ: 20.10%      |                      |  |              |
| $\overline{\mathbf{3}}$ | Сімплекс Мед         | 0.183            |                        | Доктор Елекс: 61.60% |                      |  |              |
|                         |                      |                  |                        |                      |                      |  |              |
|                         |                      |                  |                        |                      |                      |  |              |
|                         | Назад                |                  | Розв'язати іншу задачу | <b>Видалити</b>      |                      |  |              |

Рисунок Б.3 – Збережений розв'язок задачі за допомогою методі аналізу

ієрархій в особистому кабінеті користувача

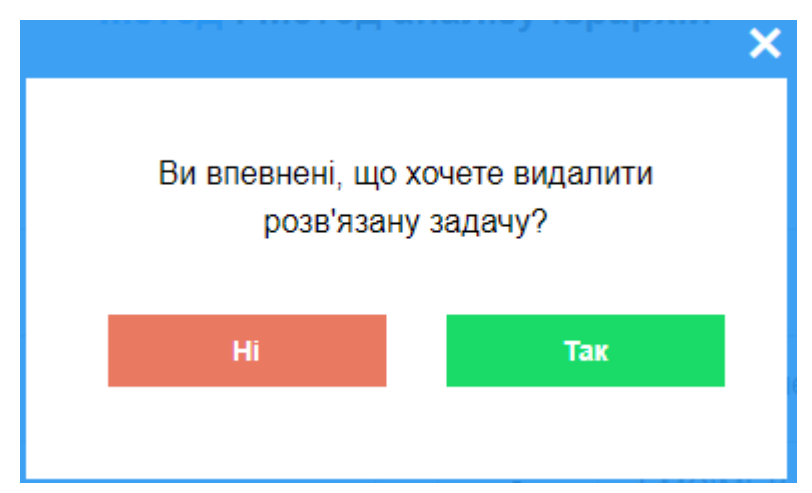

Рисунок Б.4 – Модальне вікно при натисненні на кнопку «Видалити»